# **1260 VXI SWITCHING CARD**

# **Model 1260-82 VXI OPTICAL SWITCH**

**PUBLICATION NO. 980673-059**

#### **RACAL INSTRUMENTS**

**Racal Instruments, Inc**. 4 Goodyear St., Irvine, CA 92618-2002 Tel: (800) 722-3262, FAX: (949) 859-7309

**Racal Instruments, Ltd.** 480 Bath Road, Slough, Berkshire, SL1 6BE, United Kingdom Tel: +44 (0) 8706 080134; FAX: +44 (0) 1753 791290

**Racal Systems Electronique S.A.** 18 Avenue Dutartre, 78150 LeChesnay, France Tel: +33 (1) 3923 2222; FAX: +33 (1) 3923 2225

**Racal Systems Elettronica s.r.l.** Strada 2-Palazzo C4, 20090 Milanofiori Assago, Milan, Italy Tel: +39 (02) 5750 1796; FAX +39 (02) 5750 1828

**Racal Elektronik System GmbH.** Frankenforster Strasse 21, 51427 Bergisch Gladbach, Germany Tel:+49 2204 92220; FAX: +49 2204 21491

> **Racal Australia Pty. Ltd.** 3 Powells Road, Brookvale, NSW 2100, Australia Tel: +61 (2) 9936 7000, FAX: +61 (2) 9936 7036

**Racal Electronics Pte. Ltd.** 26 Ayer Rajah Crescent, 04-06/07 Ayer Rajah Industrial Estate, Singapore 0513. Tel: +65 7792200, FAX: +65 7785400

**Racal Instruments, Ltd.** Unit 5, 25F., Mega Trade Center, No 1, Mei Wan Road, Tsuen Wan, Hong Kong, PRC Tel: +852 2405 5500, FAX: +852 2416 4335

**http://www.racalinst.com**

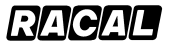

### **PUBLICATION DATE: November 1, 1999**

Copyright 1999 by Racal Instruments, Inc. Printed in the United States of America. All rights reserved. This book or parts thereof may not be reproduced in any form without written permission of the publisher.

### **WARRANTY STATEMENT**

All Racal Instruments, Inc. products are designed and manufactured to exacting standards and in full conformance to Racal's ISO 9001 procedures.

For the specific terms of your standard warranty, or optional extended warranty or service agreement, contact your Racal customer service advisor. Please have the following information available to facilitate service.

- 1. Product serial number
- 2. Product model number
- 3. Your company and contact information

You may contact your customer service advisor by:

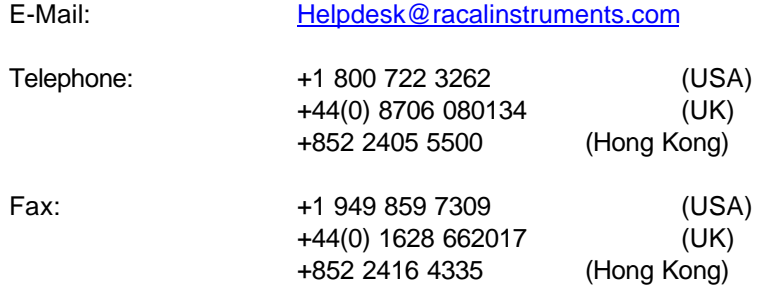

### **RETURN of PRODUCT**

Authorization is required from Racal Instruments before you send us your product for service or calibration. Call your nearest Racal Instruments support facility. A list is located on the last page of this manual. If you are unsure where to call, contact Racal Instruments, Inc. Customer Support Department in Irvine, California, USA at 1-800-722-3262 or 1-949-859-8999 or via fax at 1-949-859-7139. We can be reached at: helpdesk@racalinstruments.com.

### **PROPRIETARY NOTICE**

This document and the technical data herein disclosed, are proprietary to Racal Instruments, and shall not, without express written permission of Racal Instruments, be used, in whole or in part to solicit quotations from a competitive source or used for manufacture by anyone other than Racal Instruments. The information herein has been developed at private expense, and may only be used for operation and maintenance reference purposes or for purposes of engineering evaluation and incorporation into technical specifications and other documents which specify procurement of products from Racal Instruments.

# **FOR YOUR SAFETY**

Before undertaking any troubleshooting, maintenance or exploratory procedure, read carefully the **WARNINGS** and **CAUTION** notices.

This equipment contains voltage hazardous to human life and safety, and is capable of inflicting personal injury.

If this instrument is to be powered from the AC line (mains) through an autotransformer, ensure the common connector is connected to the neutral (earth pole) of the power supply.

Before operating the unit, ensure the conductor (green wire) is connected to the ground (earth) conductor of the power outlet. Do not use a two-conductor extension cord or a three-prong/twoprong adapter. This will defeat the protective feature of the third conductor in the power cord.

Maintenance and calibration procedures sometimes call for operation of the unit with power applied and protective covers removed. Read the procedures and heed warnings to avoid "live" circuit points.

Before operating this instrument:

- 1. Ensure the instrument is configured to operate on the voltage at the power source. See Installation Section.
- 2. Ensure the proper fuse is in place for the power source to operate.
- 3. Ensure all other devices connected to or in proximity to this instrument are properly grounded or connected to the protective third-wire earth ground.

If the instrument:

- fails to operate satisfactorily
- shows visible damage
- has been stored under unfavorable conditions
- has sustained stress

Do not operate until performance is checked by qualified personnel.

Optical Ports

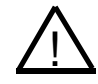

**WARNING:** To avoid eye damage, do not look directly into the optical output ports while there is an optical signal connected to the input port. Always attach the output ports to a receiver or cover with the supplied dust caps before enabling the source signal to the input port.

This page was left intentionally blank.

### **Table of Contents**

# Chapter 1

### Chapter 2

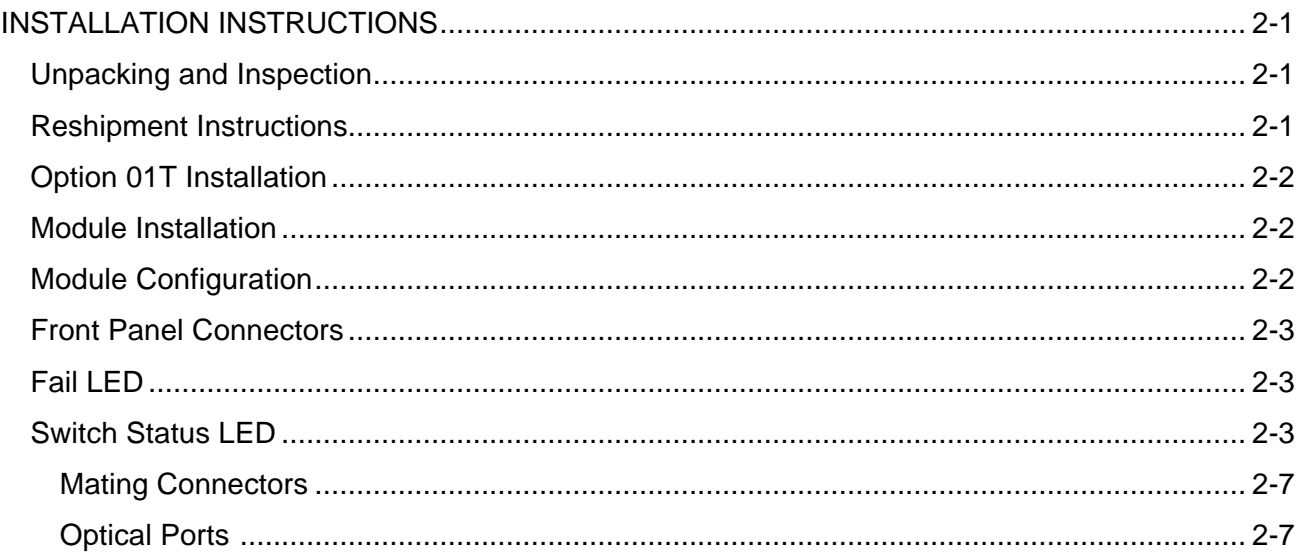

### Chapter 3

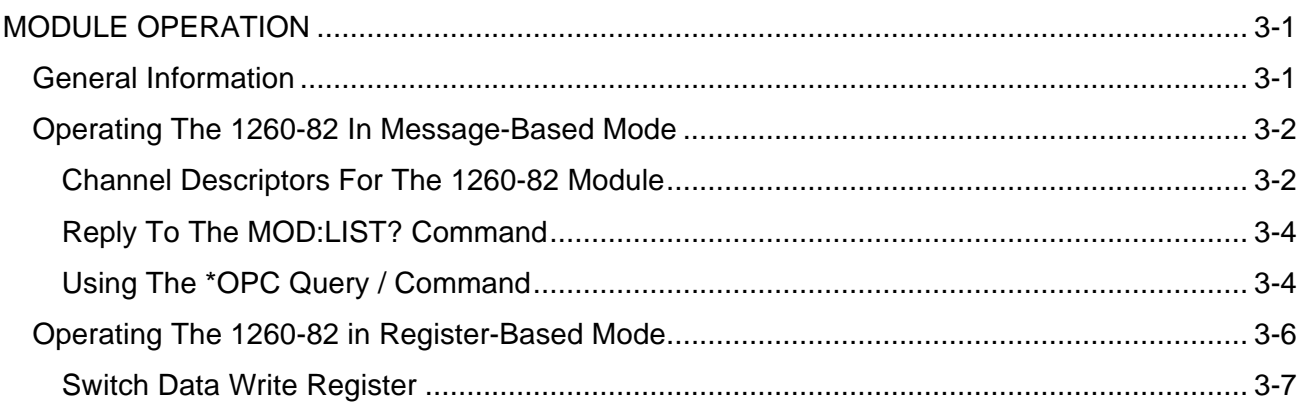

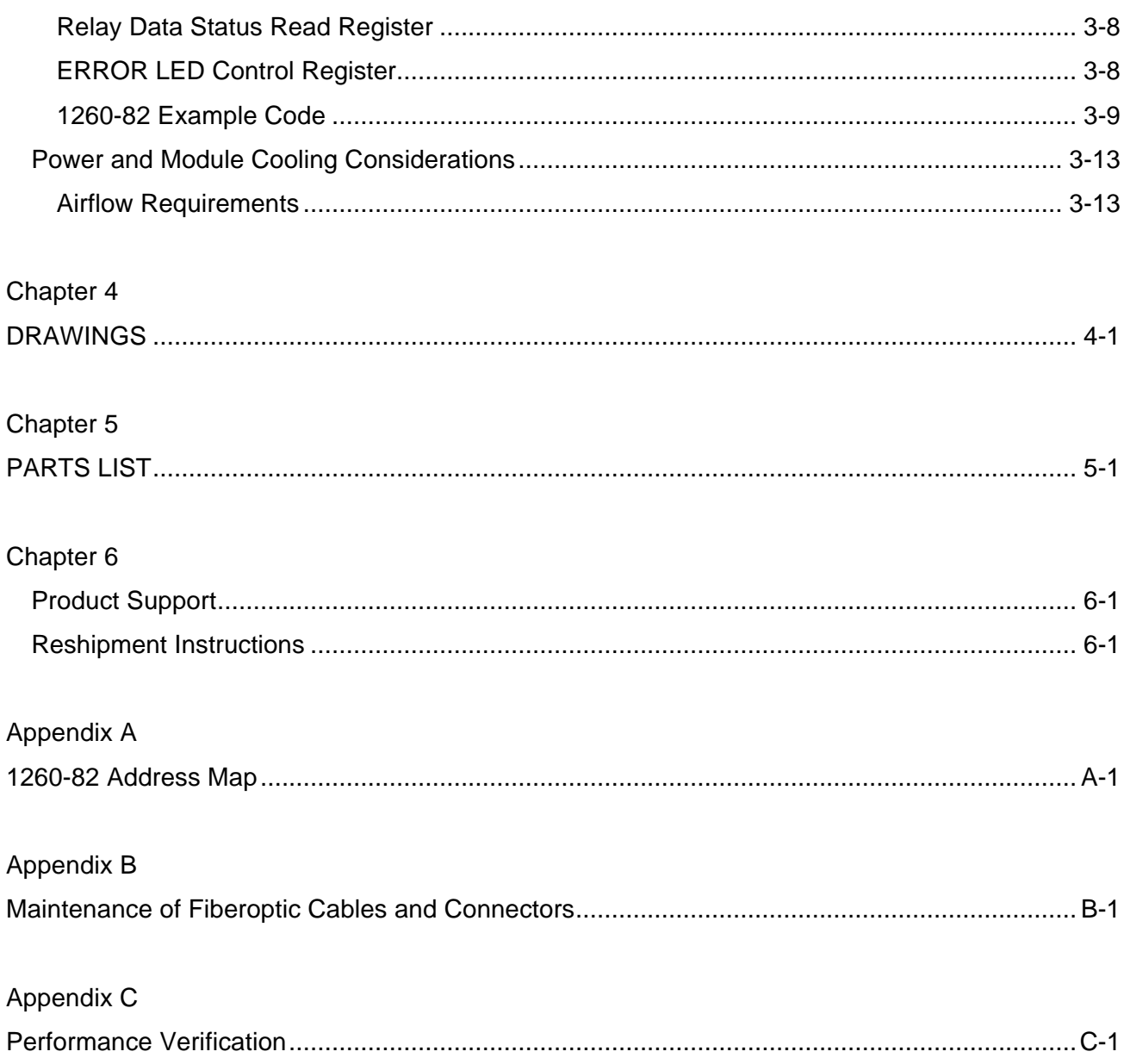

### **List of Figures**

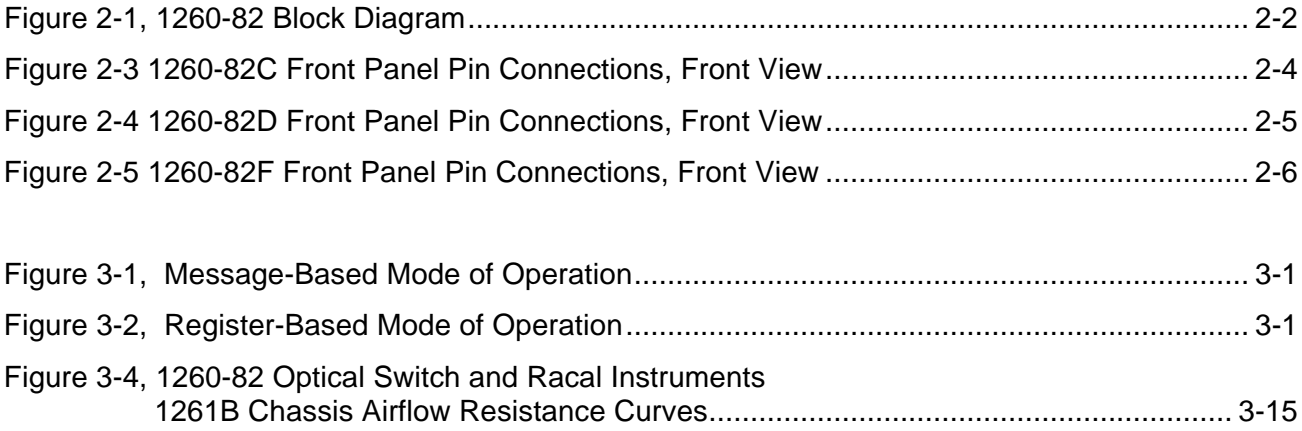

This page was left intentionally blank.

# **Chapter 1 MODULE SPECIFICATION**

**Introduction** The 1260-82 is a VXI Optical Switch Module developed for the Racal 1260 Series of switch modules.

> The 1260-82 is available configured from the factory and can be ordered with the Option-01T Message Based Interface.

The following features are included in the 1260-82

- Three, four, or six 1X2 Optical Switch configurations.
- Single-slot VXI C-size module.
- Message Based Interface Option available.
- New Data Driven Model embedded firmware.
- Single Mode, 9/125μm optical fiber with a wavelength range of 1290-1570 nm standard. Optional fiber types and wavelengths are available as specials.
- FC/SPC connectors are standard (other connectors or fiber pigtails are available as specials).
- Dust Caps are supplied with all front panel Fiberoptic adapters.

# **Specifications<sup>1</sup>**

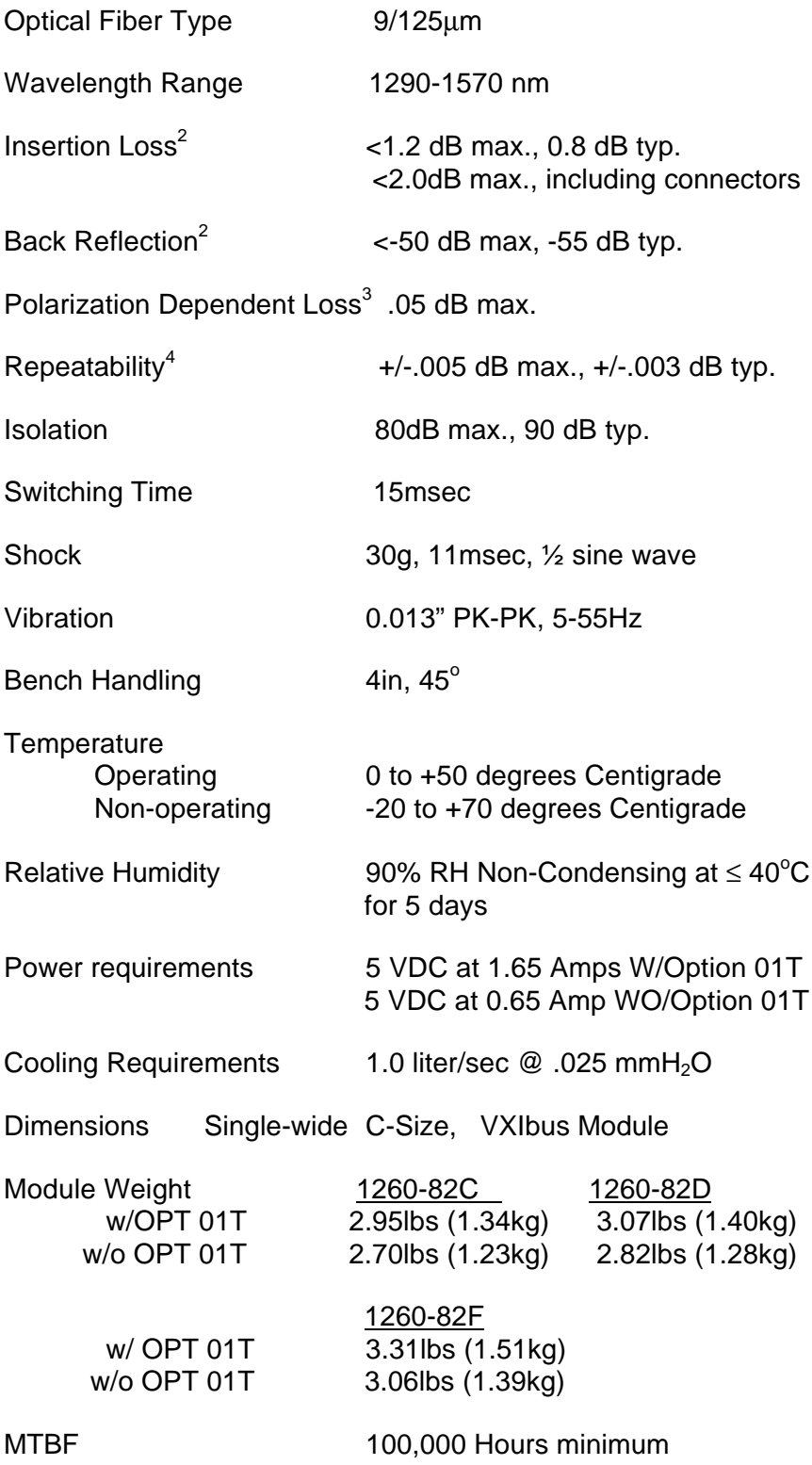

### **NOTES: 1. All Specifications are referenced without connectors and measured at 23<sup>0</sup>C** ±**5 <sup>0</sup>C.**

- **2. Connector Insertion Loss typically less than 0.25dB, 0.4dB maximum per connector. Back Reflection less than –45dB.**
- **3. Connector PDL typically less than .02dB, measured at 1550 nm.**
- **4. Sequential Repeatability, 100 cycles measured at constant temperature after 1 hour warm-up**

### **Ordering Information**

Listed below are part numbers for both the 1260-82 switch modules and available accessories.

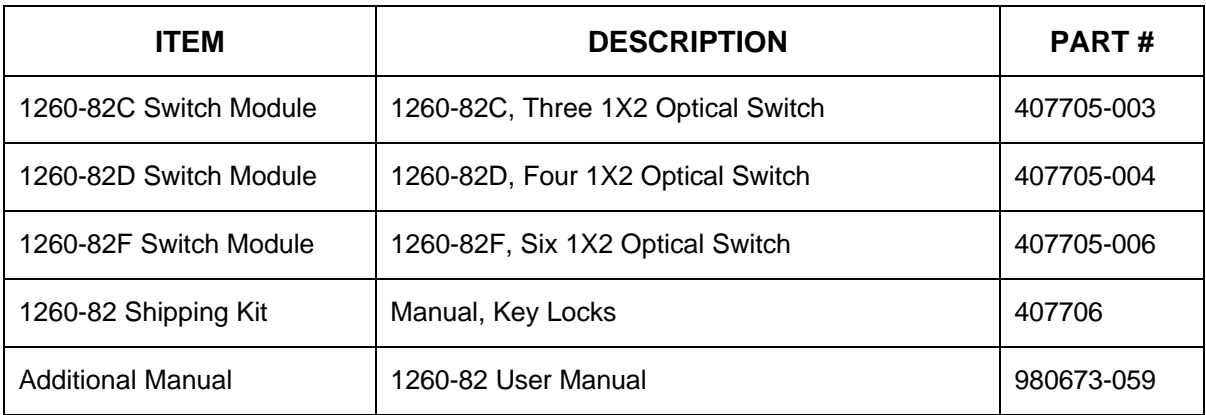

**Safety** Refer to the "FOR YOUR SAFETY" page preceding the Table of Contents. Follow all **NOTES, CAUTIONS,** and **WARNINGS** to ensure personnel safety and prevent damage to the instrument.

**Product Support** Racal Instruments has a complete Service and Parts Department. If you need technical assistance or should it be necessary to return your product for servicing, call 1-800- 722-3262 or 1-949-859-8999 and ask for Customer Support. You may also contact Customer Support via E-Mail at:

Helpdesk@racalate.com

If parts are required to repair the product at your facility, call 1-800-722-3262 or 1-949-859-8999 and ask for the Parts Department.

When sending your instrument in for repair, complete the form in the back of this manual and enclose it with the instrument.

### **About MTBF** The 1260-82 MTBF is >100,000 hours, calculated in accordance with MIL-HDBK-217E, Ground Benign Environment.

The optical switch used on the 1260-82 module is Racal part no. 602382. The switch manufacturer's specifications for this switch are:

Switch Durability  $>10^7$  operations minimum

# **Chapter 2 INSTALLATION INSTRUCTIONS**

# **Unpacking and Inspection**

- 1.Before unpacking the switching module, check the exterior of the shipping carton for any signs of damage. All irregularities should be noted on the shipping bill and reported.
- 2.Remove the instrument from its carton, preserving the factory packaging as much as possible.
- 3.Inspect the switching module for any defect or damage. Immediately notify the carrier if any damage is apparent.
- 4.Have a qualified person check the instrument for safety before use.

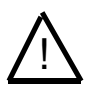

### *CAUTION*

**Always perform unpacking, disassembly, repair, and cleaning at a static safe work station.**

# **Reshipment Instructions**

- 1.Use the original packing material when returning the switching module to Racal Instruments for servicing. The original shipping carton and the instrument's plastic foam will provide the necessary support for safe reshipment.
- 2.If the original packing material is unavailable, wrap the switching module in an ESD Shielding bag and use plastic spray foam to surround and protect the instrument.
- 3.Reship in either the original or a new shipping carton.

**Option 01T Installation** No. 980806-999. ! **Only install a 1260A Option 01T controller with release 7.1 or later firmware. The 1260-82 is not compatible with the older 1260 Option 01 controller.**

Installation of the Option 01T is described in the Installation and Setup section of the 1260A-Option 01T Users Manual, Publication

### *NOTE:*

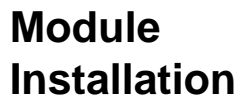

Installation of the 1260-82 Switching Module into a VXI mainframe, including the setting of switches SW1-1 through SW1- 4, SW2, and SW3, is described in the Installation and Setup Section of the 1260A Option 01T Users Manual, Publication No. 980806-999.

### **Module Configuration**

The 1260-82 is a VXI 1X2 optical switch module consisting of up to six optical switches. Refer to **Figure 2-1** for a block diagram of the basic 1x2 switch used in a 1260-82. There are up to six 1x2 available in the 1260-82.

The 1260-82 module can be organized via software as N independent 1X2 optical switches or as N synchronous 1X2 switches (where  $N = 3,4$ , or 6) by use of the **INCLUDE** command (Refer to the 1260-01T User Manual).

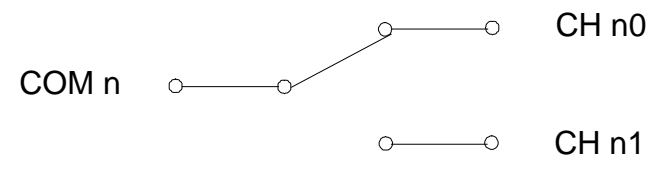

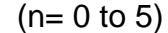

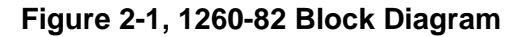

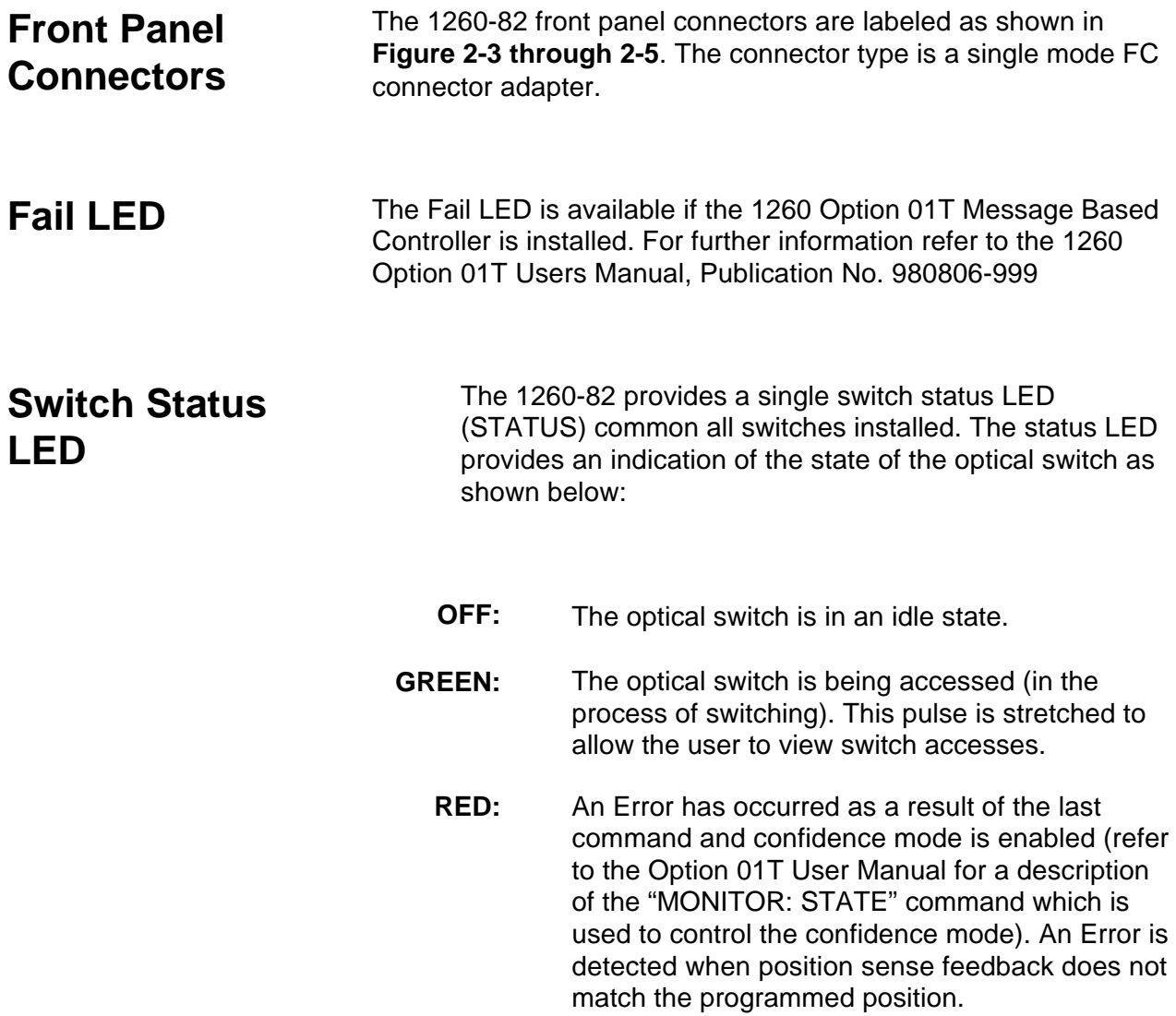

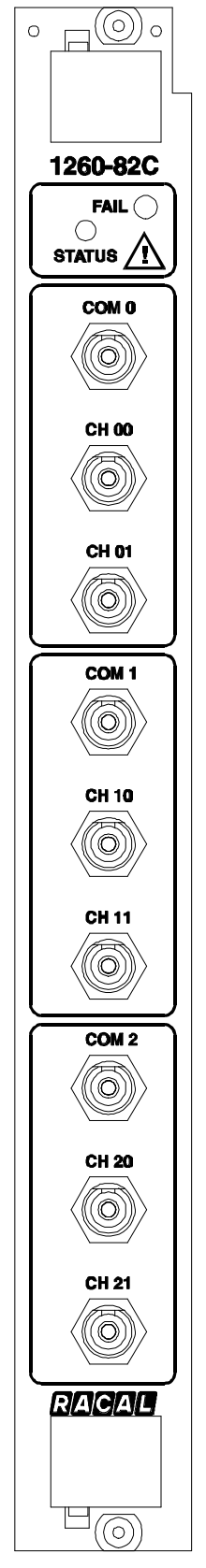

**Figure 2-3 1260-82C Front Panel Pin Connections, Front View**

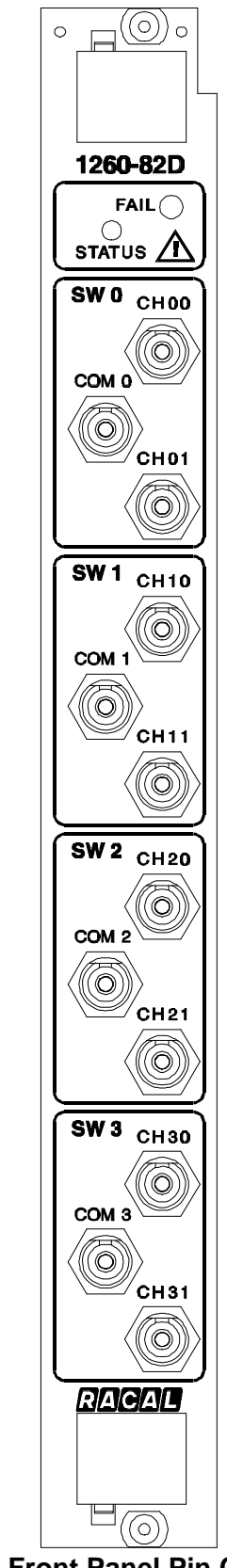

**Figure 2-4 1260-82D Front Panel Pin Connections, Front View**

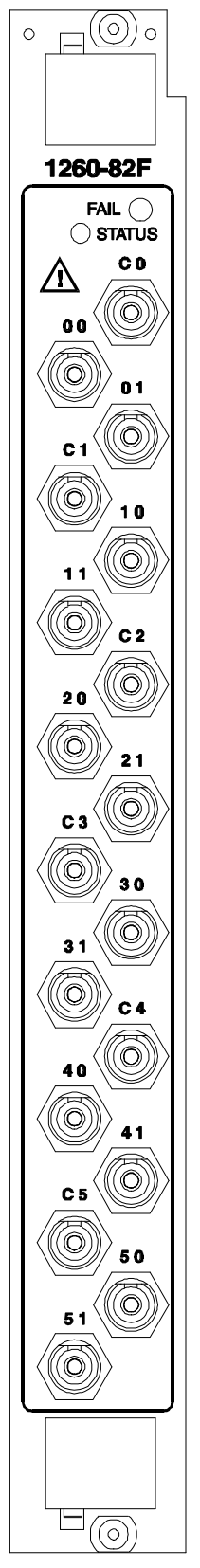

**Figure 2-5 1260-82F Front Panel Pin Connections, Front View**

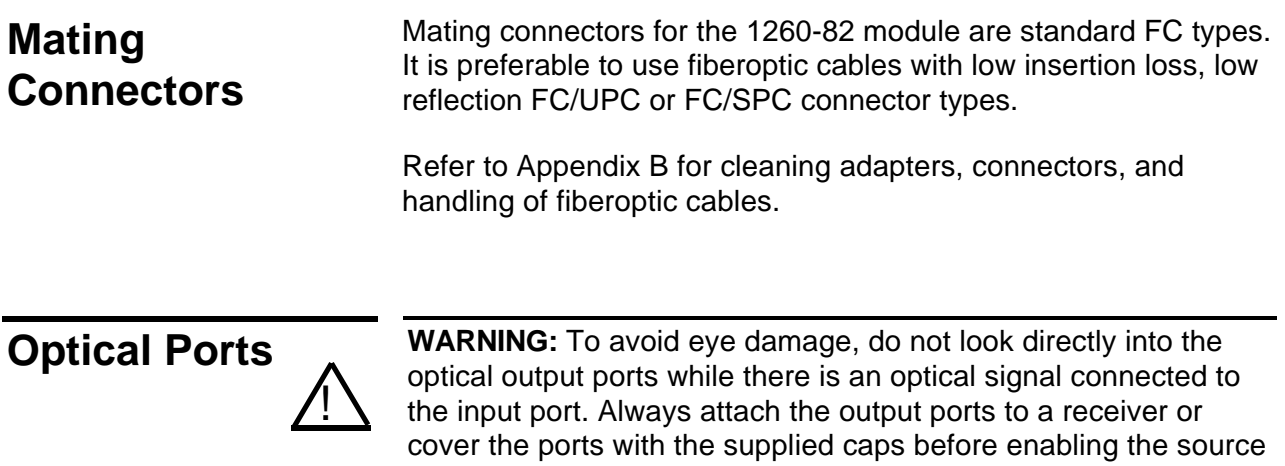

signal to the input port.

**Installation Instructions 2-7**

This page was left intentionally blank.

# **Chapter 3 MODULE OPERATION**

# **General Information**

The 1260-82 may be operated either in *message-based mode* or in *register-based mode*.

When the *message-based mode* of operation is used, commands are sent to the 1260-01T command module. The 1260-01T command module interprets the commands, and operates the 1260-82 module by sending 8-bit bytes to control registers on the 1260-82 module.

A conceptual view of the message-based mode of operation is shown in Figure 3-1 below.

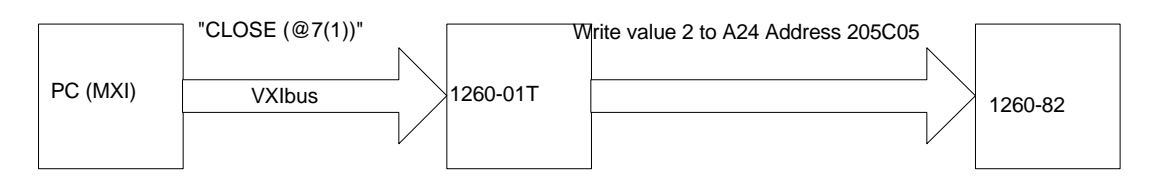

### **Figure 3-1, Message-Based Mode of Operation**

When the *register-based mode* of operation is used, the user writes to the control registers on the 1260-82 module directly. The 1260-01T command module does not monitor the operations, and does not track the state of the optical switch on the module in this mode.

A conceptual view of the register-based mode of operation is shown in Figure 3-2 below.

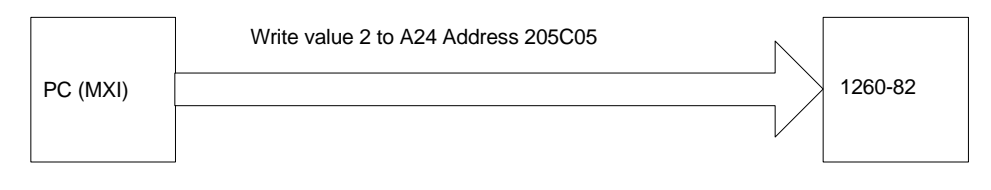

**Figure 3-2, Register-Based Mode of Operation**

Since the 1260-01T command module does not monitor the register-based mode of operation, it is advisable to select **either** the message-based or the register-based mode of operation, and continue to use the same mode throughout the application program.

In general, the message-based mode of operation is easier to use with utility programs, such as National Instruments VIC program. The message-based mode allows the user to send ASCII text commands to the 1260-01T and to read replies from the 1260- 01T. In addition, there are a few features, such as a **SCAN** list and \***OPC** commands, which are available only with the messagebased mode of operation.

The register-based mode of operation provides a faster update of optical switches. This mode provides for switch operations in less than 4.5 microseconds (not counting software overhead inherent in I/O libraries such as VISA) and optical switch switching time. Since the optical switch switching time is slow, the Message Based operation is preferable.

Consult the 1260-01T User's Manual for a comparison of the message-based and register-based modes of operation.

### **Operating The 1260-82 In Message-Based Mode**

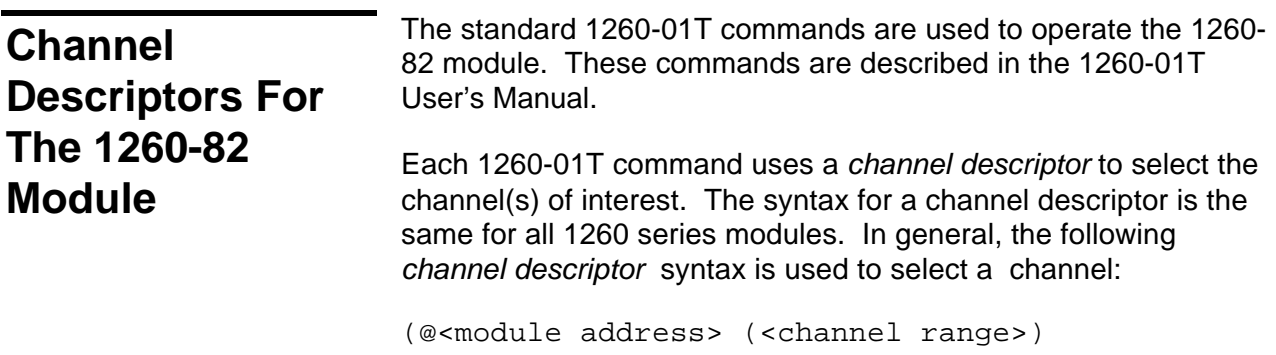

Where:

<module address> is the address of the 1260-82 module, as set by the logical address DIP switch SW1 on

The module address is a number from 1 through 12, inclusive.

the 1260-82.

Set the module addresses for the 1260-82 and other 1260-Series modules so that no address is used by more than one 1260-Series module. For instructions on setting module addresses for a 1260-Series module, see the label on the side panel of the module.

The *channel range* is comprised of the channel or range of channels to be operated. Multiple individual channels may be specified using the following channel descriptor syntax:

```
(@ <module address> ( <chan1> , <chan2> , .
. ., < chan N> ) )
```
A range of channels may be specified using the following channel descriptor syntax:

> (@ <module address> ( <first channel> : <last channel> ))

The following examples illustrate the use of the channel descriptors for the 1260-82:

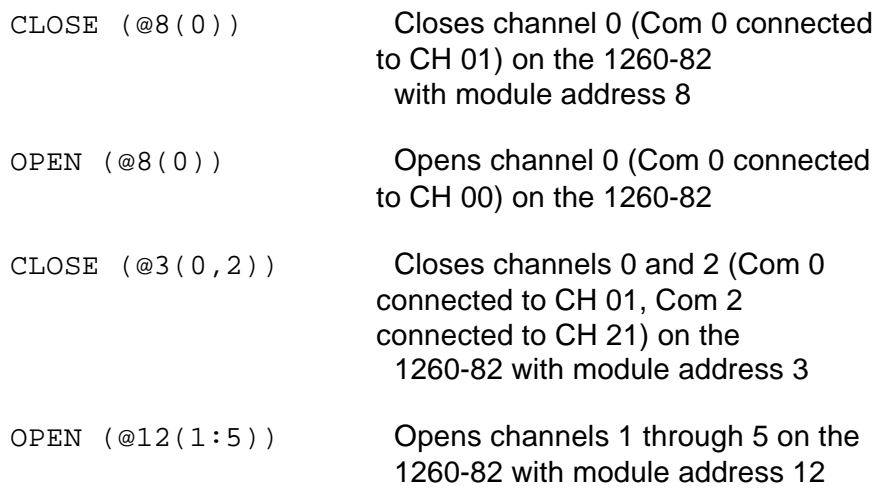

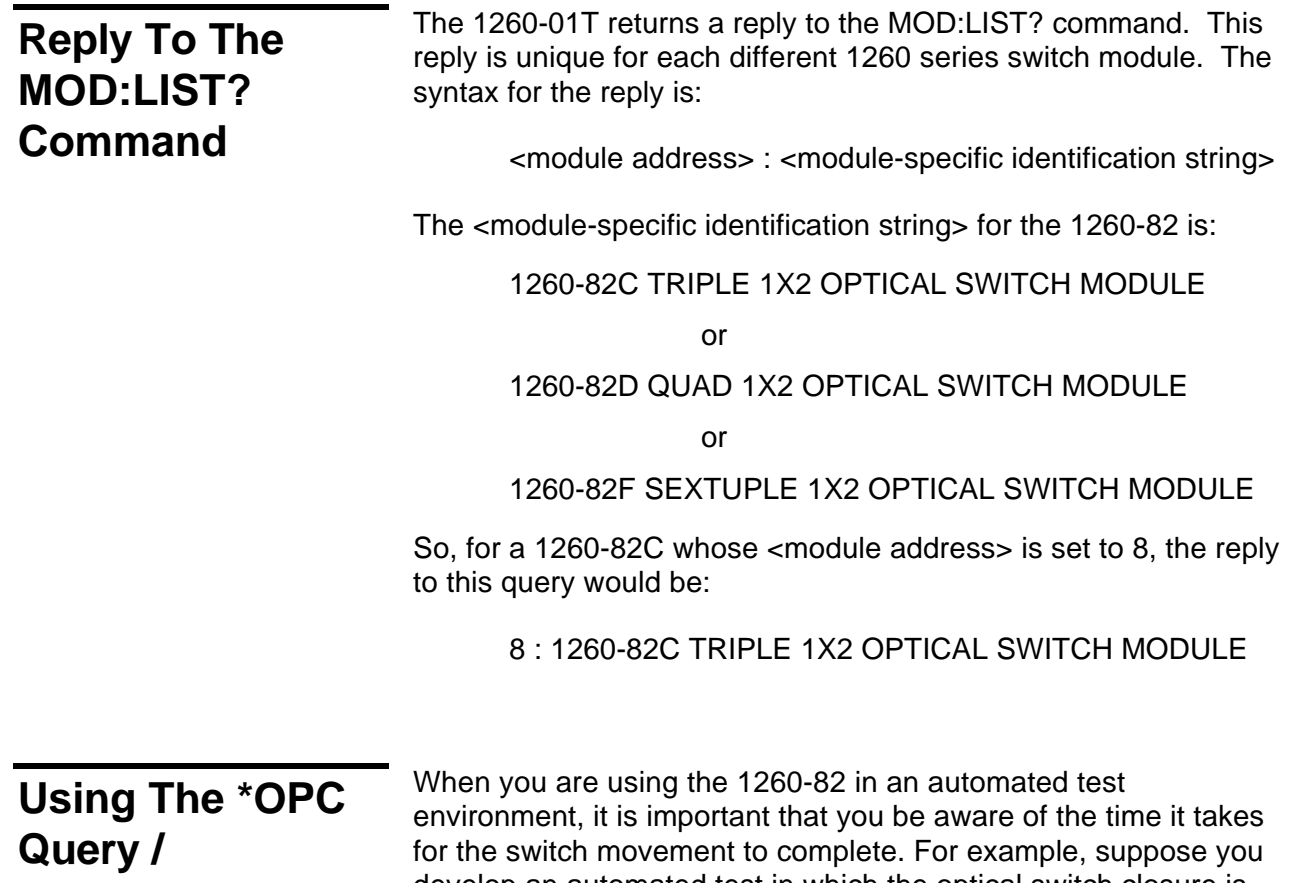

# **Command**

develop an automated test in which the optical switch closure is over the VXI bus via the CLOSE command. After each switch configuration, you might then take a reading from an optical power meter. In such a sequence, it is important that you not initiate the reading from the optical power meter before the 1260- 82 has come to a stable position (up to 15 milliseconds).

Below is an example that illustrates the use of instrument commands and queries utilizing the \*OPC? query. In this example, queries to other instruments (such as the power meter) are not made until all of the 1260-82's pending operations have completed.

**Example:** A command is sent to the 1260-82 to close channel 2, the command is immediately followed by an \*OPC? query to the same 1260-82.

1. Write to the 1260-82 VXI address:

CLOSE(@8(2)); \*OPC?

2. Read from 1260-82 the VXI address:

 $1$ 

Up to 15 milliseconds may be required before the  $CLOSE(\omega(2))$ command is completed and the \*OPC? produces a "1" in the 1260-01T output queue. After the \*OPC? query is sent to the1260-82, the programmer should immediately attempt a read instruction from the controller. The programmer's controller will wait until the 1260-82 finishes all adjustments and the \*OPC query provides a "1" to be read.

*NOTE:*

**It is important that you remember to set the time-out of the controller's READ instruction to be greater than the longest time possible for the 1260-82 to make any channel changes (up to 15 msecs may be required to make large changes to the optical switch.**

You can also have the OPC bit of the SESR set by using the command form of \*OPC instead of the query form. By setting the OPC bit to "1" via an \*OPC command, an event will be generated assuming the user has enabled the proper register bits.

• Advanced programmers can develop other methods to accomplish the set-and-wait-until-complete routine utilizing the event queues and status registers provided in the 1260- 01T controller. Refer to the 1260 Option 01T Users Manual Publication No. 980806-999.

# **Operating The 1260-82 in Register-Based Mode**

The 1260-82 may be operated by directly setting one of the two control registers on the 1260-82 module. The first control register on the module sets the position for each of the relays on the module. The second control register controls the state of the ERROR LED on the module.

The control registers are located in the VXIbus A24 Address Space. The actual A24 address for a control register depends on:

- 1.The A24 Address Offset assigned to the 1260-01T module by the Resource Manager program. The Resource Manager program is provided by the VXIbus slot-0 controller vendor. The A24 Address Offset is placed into the "Offset Register" of the 1260-01T by the Resource Manager.
- 2.The <module address> of the 1260-82 module. This is set by the setting of the logical Address DIP switch SW1 on the 1260-82 to a value between 1 and 12 inclusive .
- 3.The control register on the 1260-82 to update. Each control register on the 1260-82 has a unique address.

The base A24 Address for the 1260-82 module may be calculated by:

(A24 Offset of the 1260-01T)  $+$  (1024 x Module Address of 1260-82).

The A24 Offset is usually expressed in hexadecimal. A typical value of  $204000_{16}$  will be used in the examples which follow. So, a sample 1260-82 with a module address of 7 would have the base A24 Address computed as follows:

Base A24 Address of 1260-82 = 204000<sub>16</sub> + (400<sub>16</sub> x 7<sub>10</sub>) =  $205C00_{16}$ 

The control registers for 1260 series modules are always on odd A24 addresses. The three control registers for the 1260-82 reside at the following three odd A24 addresses for the module:

(Base A24 Address of  $1260-82$ ) + 5 = Relay Control Register

(Base A24 Address of 1260-82) +  $F =$  Error LED Control Reg

So, for our example, the control registers are located at:

205C05 Relay Control Register

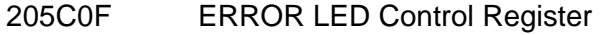

## **Switch Data Write Register**

When a channel is closed, the COM n input for the relay is connected to the CH n1 (Normally Open) output (n=channel). When a channel is opened, the COM n input is connected to the CH n0 (Normally Closed) output (n=channel).

Each channel of the 1260-82 is controlled by a single bit within the Relay Control Register. When the bit is set to a 1, the corresponding channel is closed. When the bit is set to a 0, the corresponding channel is opened.

The Relay Control Register may be read as well. When the control register is read, the module returns the detected position rather than the commanded position. If the detected position is NOT the same as the commanded position, after the 15 millisecond settling time, then an error may have occurred. When the firmware controls the operation of the relays (message-based mode), this will result in the illumination of the ERROR LED if confidence mode is enabled. When register-based control is used, the programmer is responsible for controlling the ERROR LED.

The Relay Control Register bit assignments are shown below and also in Appendix A.

| <b>Relay</b><br><b>Control</b> | <b>Channel</b> | <b>COM Channel</b> | <b>OPEN</b><br><b>Connects</b> | <b>CLOSE</b><br><b>Connects</b> |
|--------------------------------|----------------|--------------------|--------------------------------|---------------------------------|
| <b>Register Bit</b>            |                |                    | <b>COM To</b>                  | <b>COM To</b>                   |
| $0$ (LSB)                      | 0              | COM <sub>0</sub>   | <b>CH 00</b>                   | <b>CH 01</b>                    |
| 1                              | 1              | COM <sub>1</sub>   | <b>CH 10</b>                   | <b>CH 11</b>                    |
| 2                              | 2              | COM <sub>2</sub>   | <b>CH 20</b>                   | <b>CH 21</b>                    |
| 3                              | 3              | COM <sub>3</sub>   | <b>CH 30</b>                   | <b>CH31</b>                     |
| 4                              | 4              | COM <sub>4</sub>   | <b>CH 40</b>                   | <b>CH 41</b>                    |
| 5                              | 5              | COM <sub>5</sub>   | <b>CH 50</b>                   | <b>CH 51</b>                    |
| 6                              | N/A            | N/A                | N/A                            | N/A                             |
| 7 (MSB)                        | N/A            | N/A                | N/A                            | N/A                             |

**Control Register is located at (Module Base Address) + 5**

# **Relay Data Status Read Register**

The 1260-82, via the Relay Data Status Register, provides a read back of the position of each of the relays. This data uses the same format as the Relay Control Register. When the bit is a 1 in the status register, the corresponding relay is in the closed position (COM n input connected to CH n1 output). When the bit is a 0 in the status register, the COM n input is in the open position (connected to the CH n0 output). Bit 0 holds the status for channel 0, bit 1 holds the status for channel 1, and so on.

Note that since the status register reflects the ACTUAL relay position, and not the COMMANDED relay position, this register should not be used to form the relay control information when a single channel change is desired. This means that a programmer using the register-based mode should maintain a "RAM image" of the desired states of the relays.

#### **ERROR LED Control Register** The ERROR LED Register controls the state of the 1260-82's ERROR LED. When the bit is set to a 1, the ERROR LED is illuminated. When the bit is set to a 0, the ERROR LED is off.

The firmware normally controls this LED. When the confidence mode is turned on, the firmware will turn the ERROR LED on if the programmed state of each channel does not match the state read back via the Relay Data Status register.

### **ERROR LED Register is located at (Module Base Address) + F<sup>16</sup>**

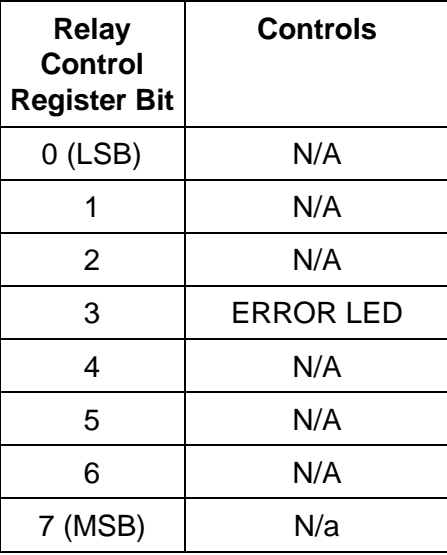

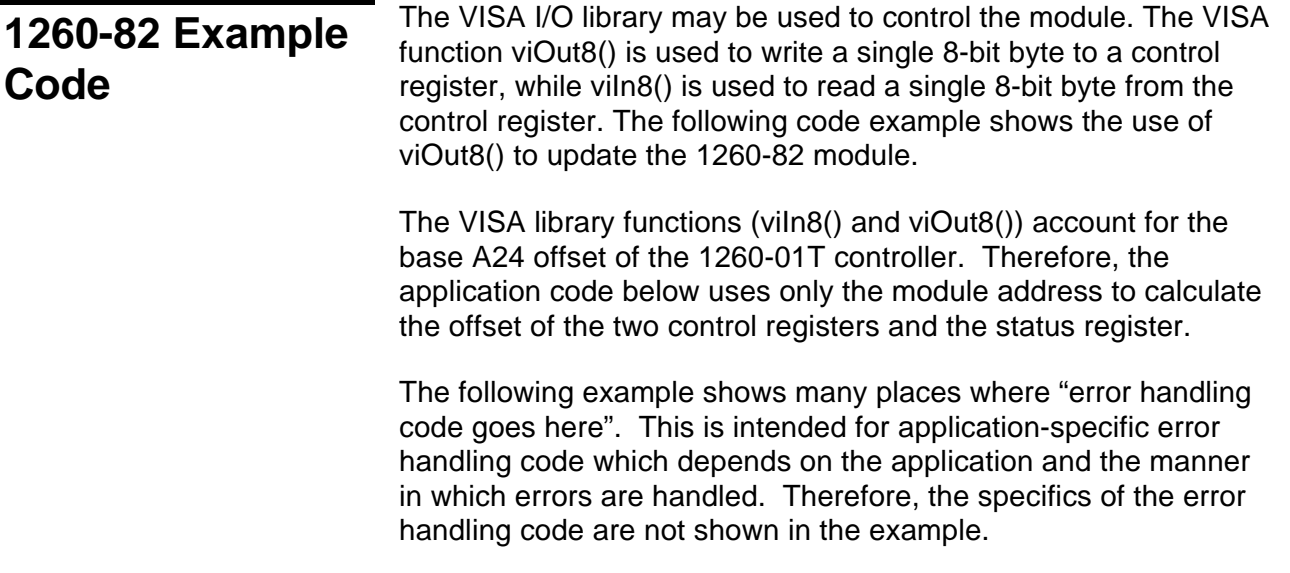

```
#include <visa.h>
/* This example shows a 1260-01T at logical address 16 and a VXI/MXI*
/* interface */
#define RI1260_01_DESC "VXI::16"
/* For a GPIB-VXI interface, and a logical address of 77 */
/* the descriptor would be: "GPIB-VXI::77" */
/* this example shows a 1260-82B with module address 7 */
#define MOD_ADDR_82 7
void example_operate_1260_82(void)
{
ViInt32 base_addr;
ViBusAddress control_reg;
ViBusAddress error_LED_reg;
ViSession hdl1260; \frac{1}{2} /* VISA handle to the 1260-01T */
ViSession hdlRM; /* VISA handle to the resource manager */
ViStatus error; \frac{1}{2} /* VISA error code */
ViUInt8 ctrl_val; /* control register value */
ViUInt8 position; /* position read from status register */
     /* open the resource manager */
     /* this must be done once in application program */
     error = viOpenDefaultRM (&hdlRM);
     if (error < 0) {
           /* error handling code goes here */
     }
     /* get a handle for the 1260-01T */error = viOpen (hdlRM, RI1260_01_DESC, VI_NULL, VI_NULL, &hdl1260);
     if (error \langle 0 \rangle {
          /* error handling code goes here */
     }
/* form the offset for control register 0 */
/* note that the base A24 Address for the 1260-01T */
/* is already accounted for by VISA calls vilm8() and viOut8() */
     \frac{*}{*} module address shifted 10 places = module address x 1024 */base addr = (MODADDR 82 \lt 10);control_reg = (ViBusAddress) (base_addr + 5);
     error_LED_reg = (ViBusAddress) (base_addr + 0xF);
```

```
/*
* CLOSE CHANNEL 2, OPEN ALL OTHER CHANNELS
* Use "ctrl_val" as the RAM image to control all channels
 */
ctrl_val = 0x04; /* write the control register */
error = viOut8 (hdl1260, VI_A24_SPACE, control_reg, ctrl_val);
if (error < 0) {
     /* error handling code goes here */
}
/* now close channel 0 * /ctrl_val |= 0x01;
error = viOut8 (hdl1260, VI_A24_SPACE, control_reg, ctrl_val);
if (error \langle 0 \rangle {
     /* error handling code goes here */
}
  /* wait 16 milliseconds to allow relays to settle */
  /* before chacking actual position */
  /* this is a fictional delay routine; system-dependent */
 msec_delay( 16 );
  /* read the relay status register */
error = viIn8 (hdl1260, VI_A24_SPACE, control_reg, &position);
if (error < 0) {
     /* error handling code goes here */
}
     Position = position;
  /* invert bits on read-back*/
 /* mask off the bits of interest (based on -82 model) */
  /* masks are: */
 /* 1260-82A: 0x01 * / /* 1260-82B: 0x03 */
 /* 1260-82C: 0x07 */
 /* 1260-82D: 0x0F * //* 1260-82E: 0x1F * / /* 1260-82F: 0x3F */
  /* this example is 1260-82C */
 mask = 0x7;if ((position & mask) != (ctrl_val & mask)) {
     /* set the ERROR LED on */
     error = viOut8 (hdl1260, VI_A24_SPACE, error_LED_reg, 0x08);
     if (error < 0) {
           /* error handling code goes here */
     }
```

```
}
else {
      /* turn the ERROR LED off */
      error = viOut8 (hdl1260, VI_A24_SPACE, error_LED_reg, 0x00);
      if (error < 0) {
           /* error handling code goes here */
      }
  }
  /* close the VISA session */
 error = viClose( hdl1260 );
 if (error < 0) \{/* error handling code goes here */
 }
```
}

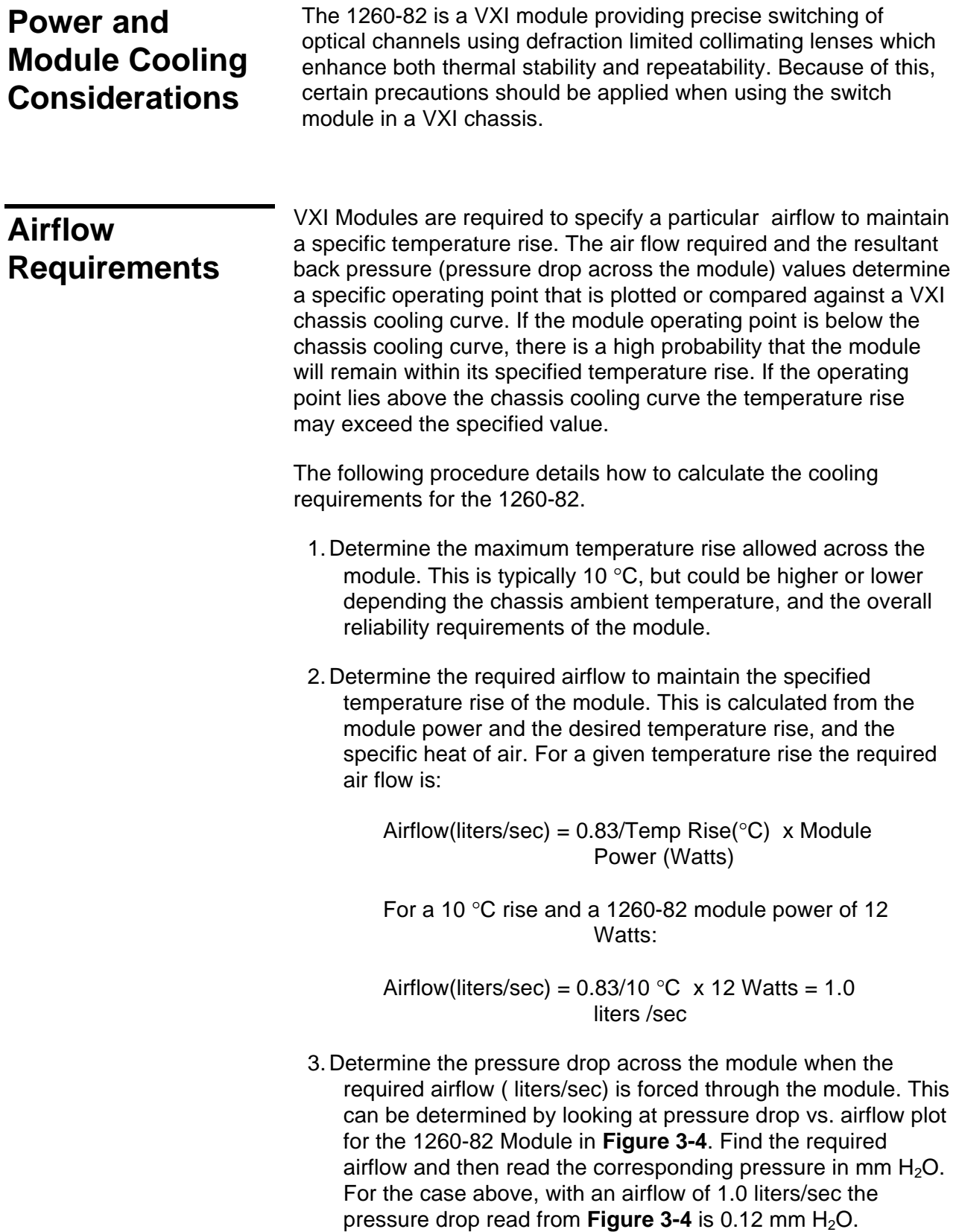

4.Plot the 1260-82 operating point (Pressure, Airflow) against the chassis cooling curve. If the module operating point lies under the chassis curve, the module should remain within the specified temperature. An example of a 1260-82 Module in a Racal 1261B VXI Chassis is shown in **Figure 3-4.** The chassis airflow plotted is for the "worst case" slot airflow. In the 1261B chassis, the 1260-82 could be placed in any slot without much concern for the temperature rise of 10 °C being exceeded.

### *CAUTION*

**The required airflow may need to be increased depending on airflow distribution across the module, the ambient temperature and reliability issues. Consult the VXI specification for more details.**

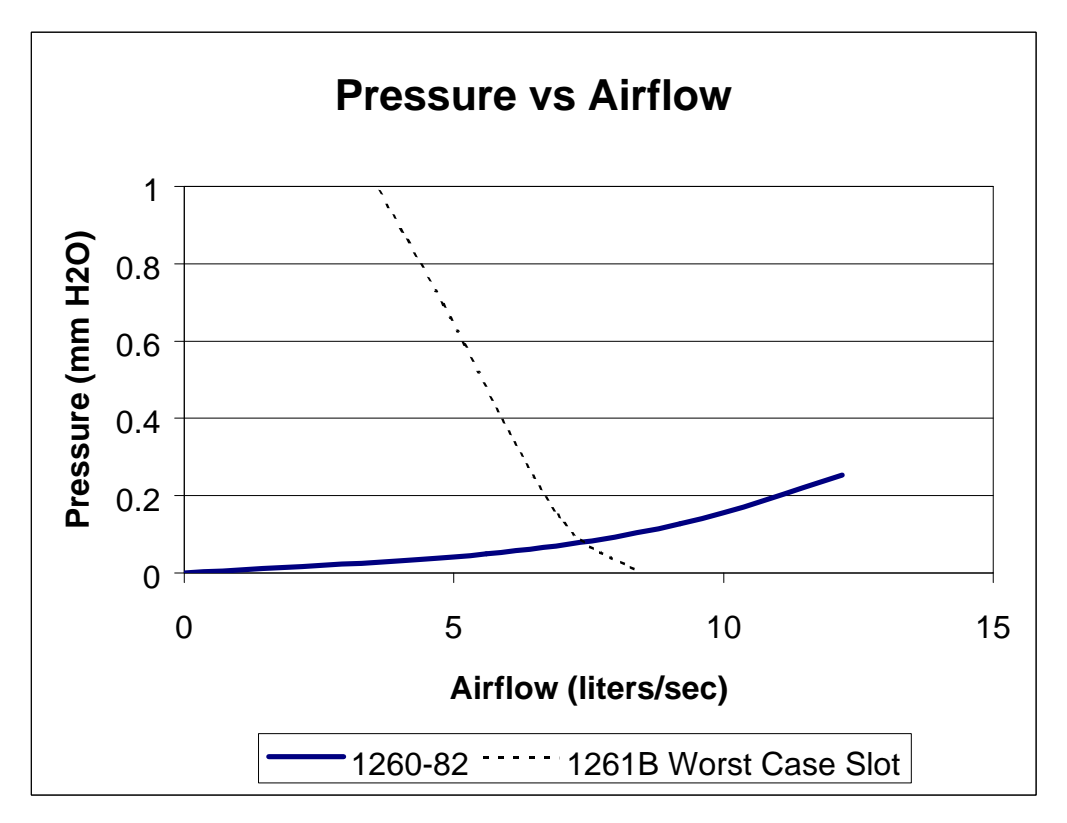

**Figure 3-4, 1260-82 Optical Switch and Racal Instruments 1261B Chassis Airflow Resistance Curves**

This page was left intentionally blank.
# **Chapter 4 DRAWINGS**

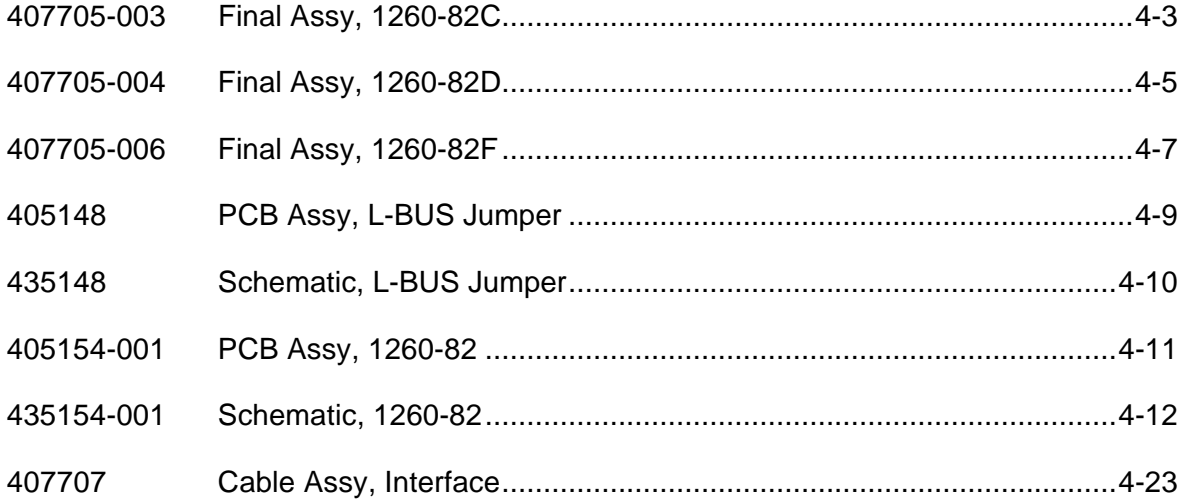

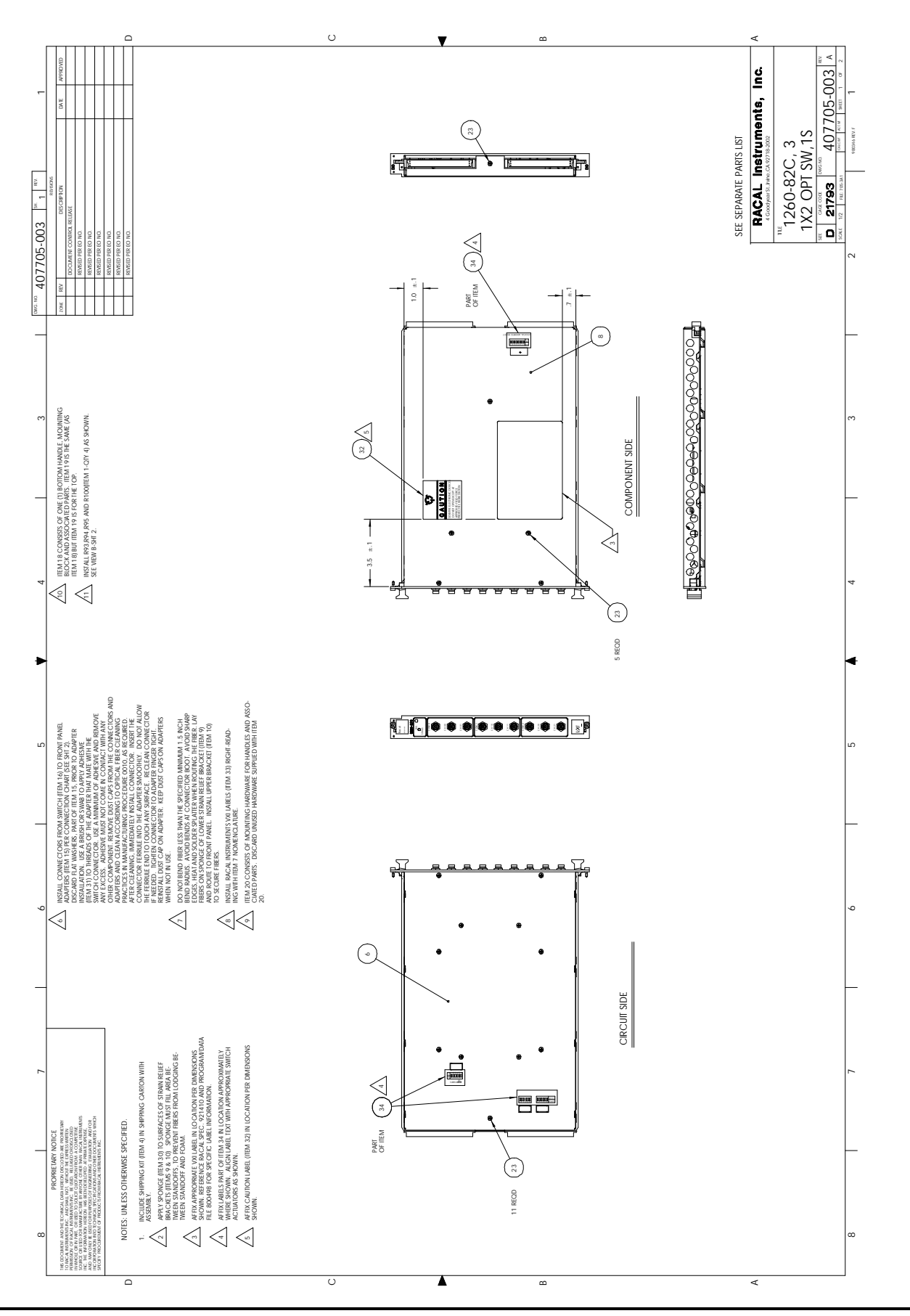

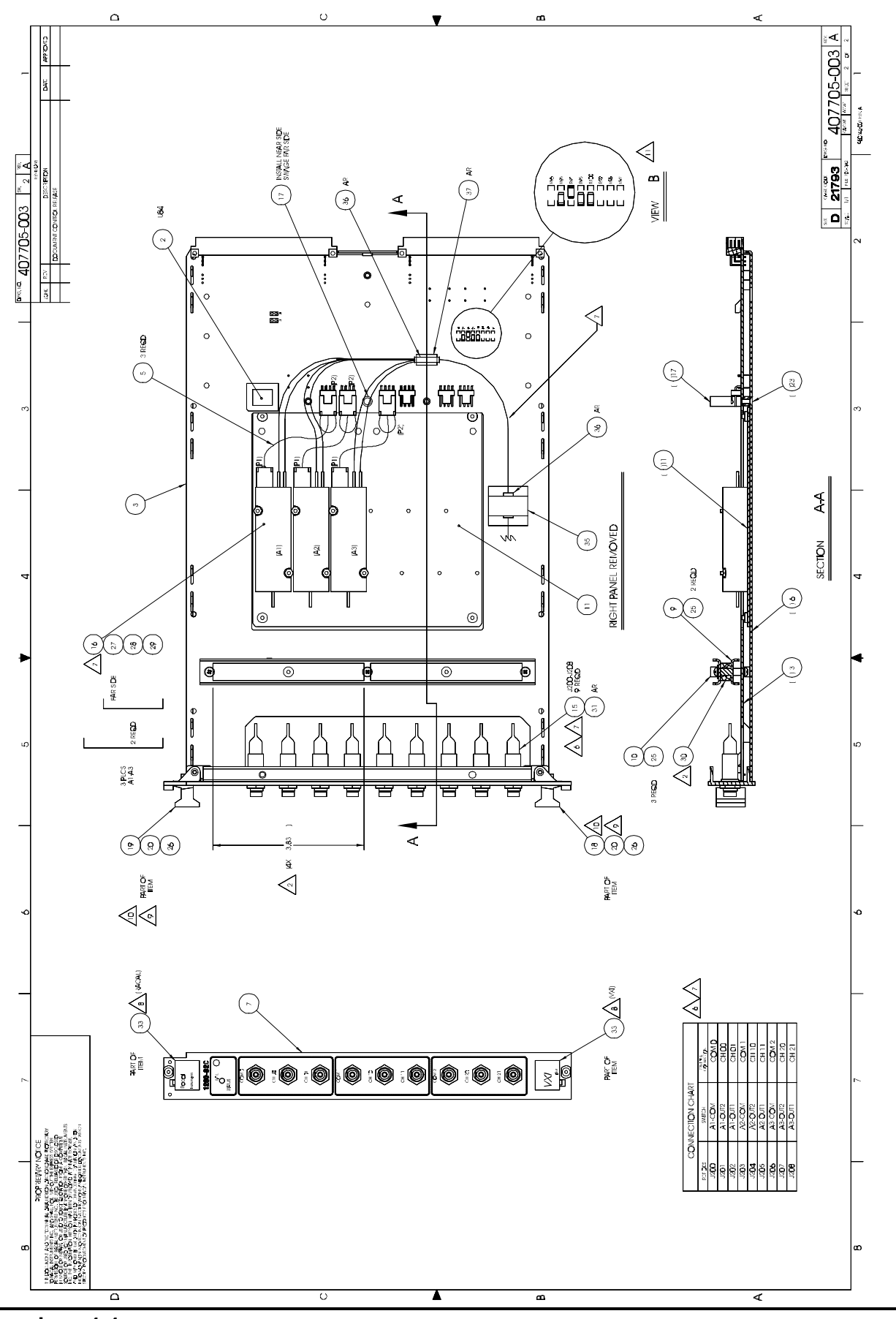

**Drawings 4-4**

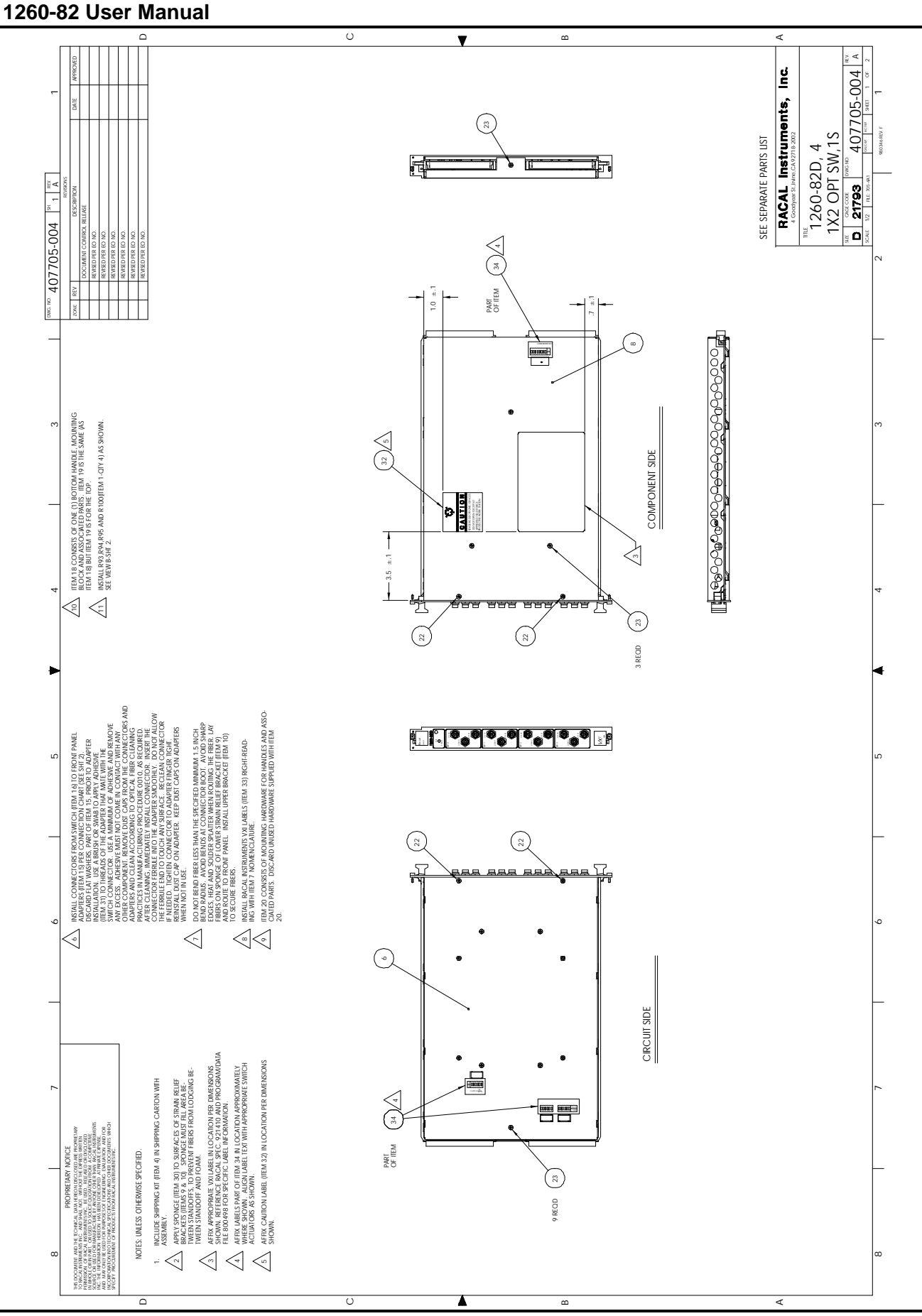

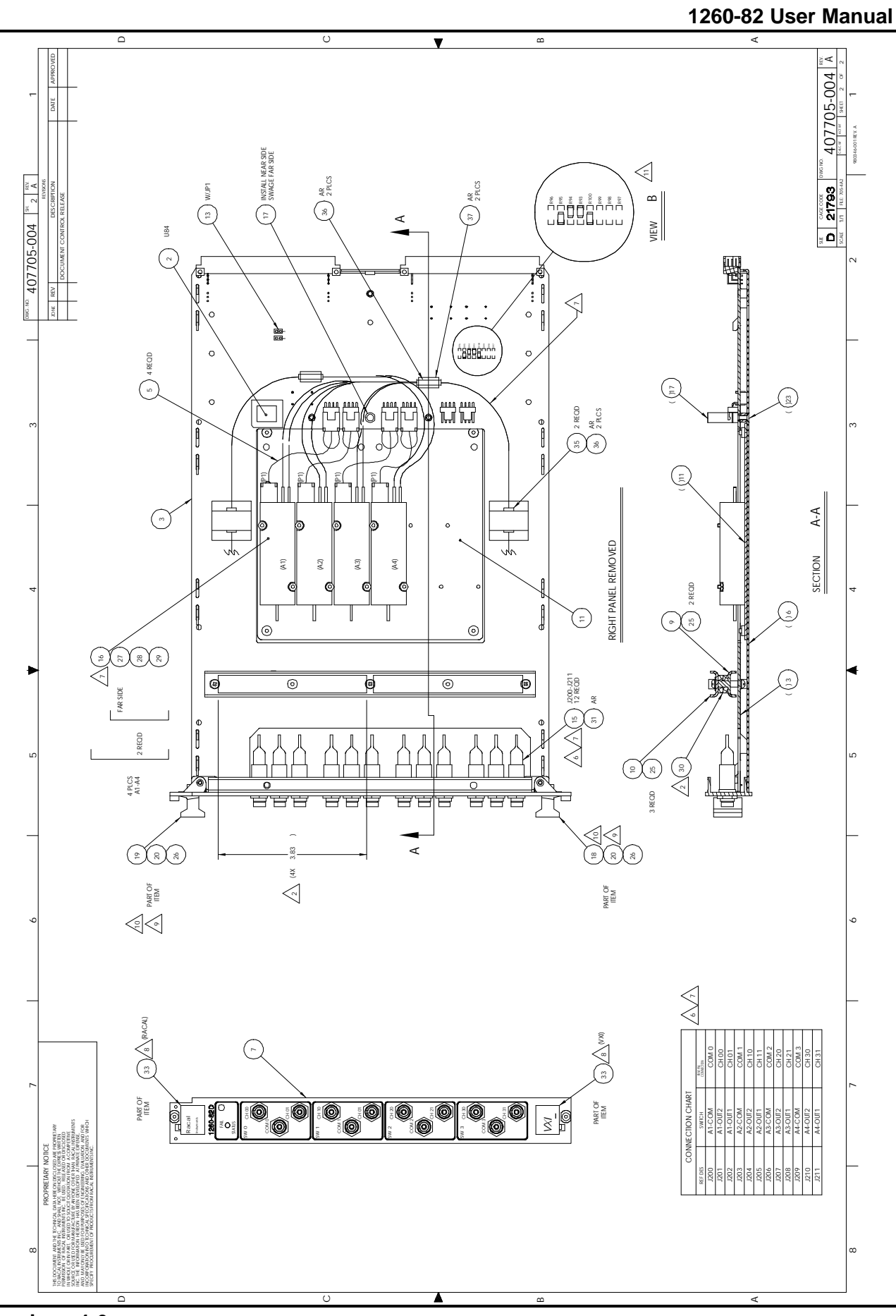

**Drawings 4-6**

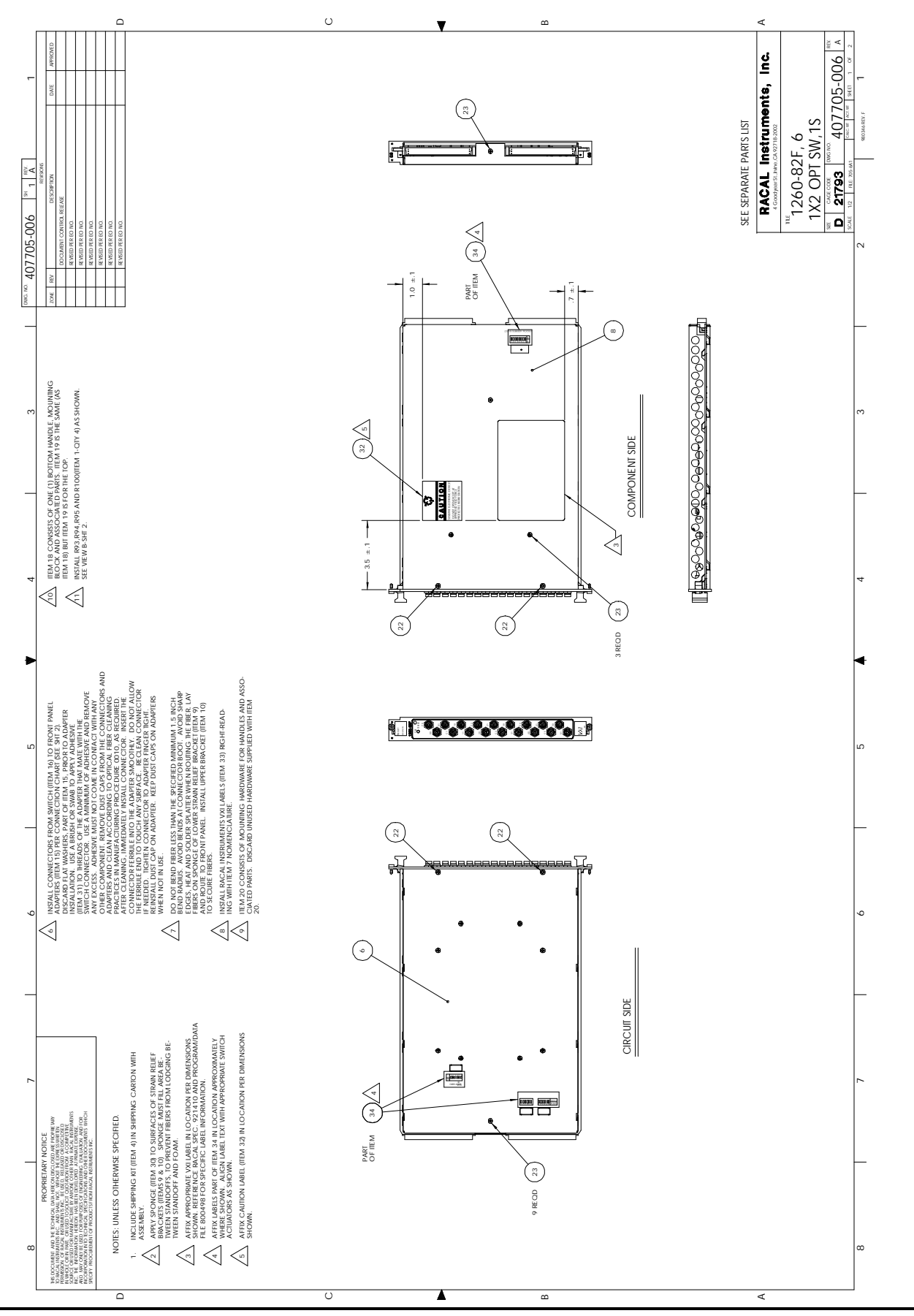

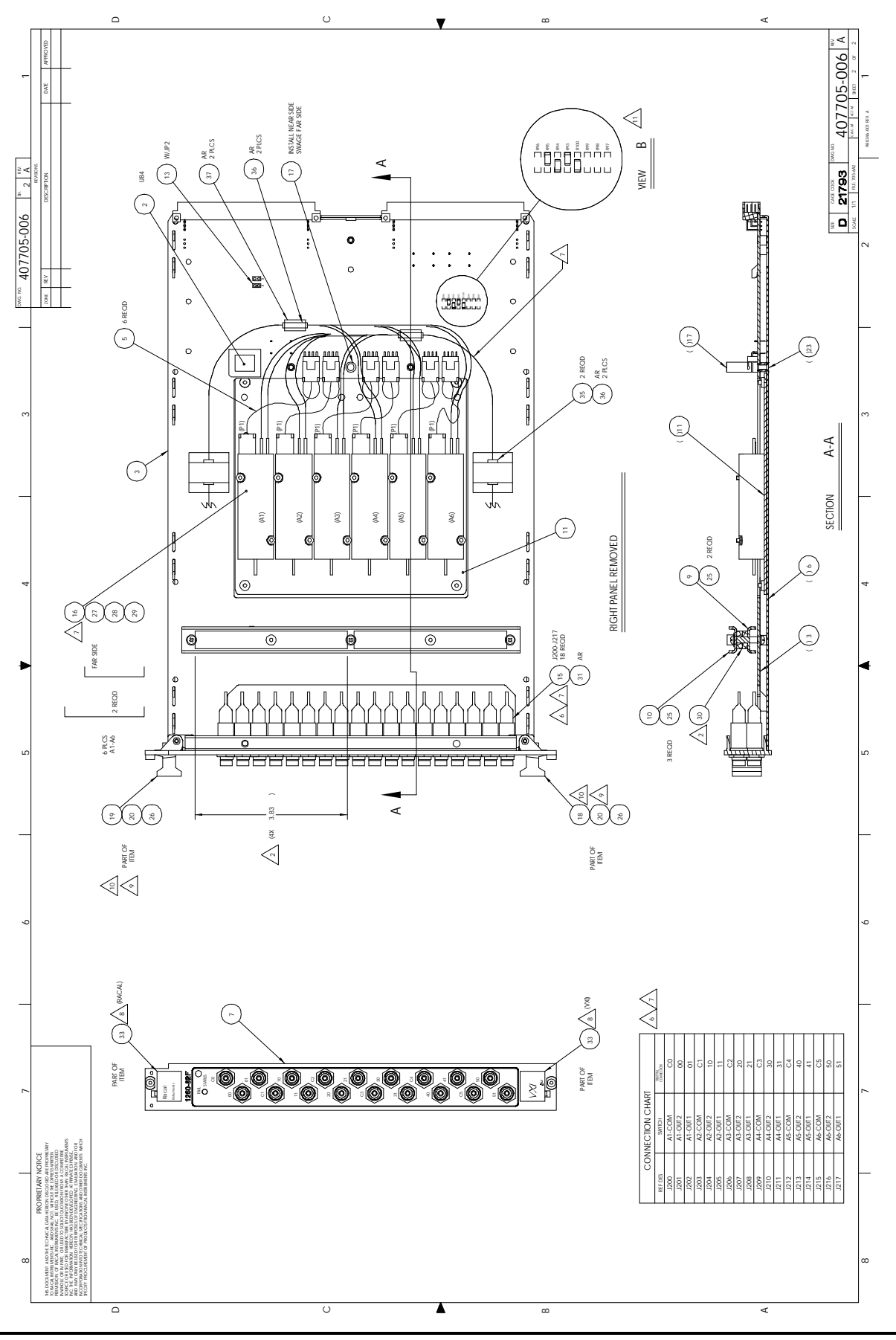

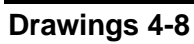

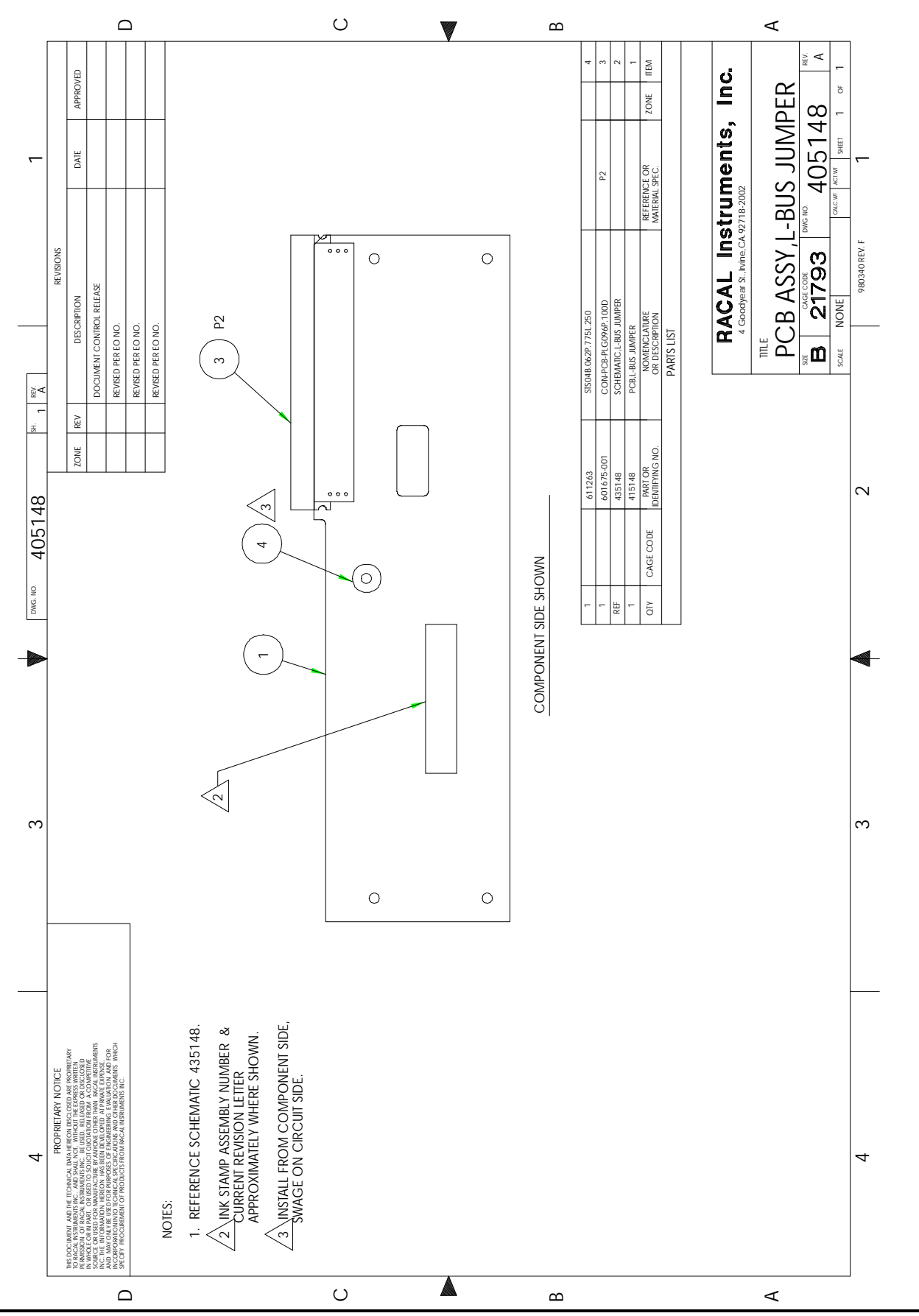

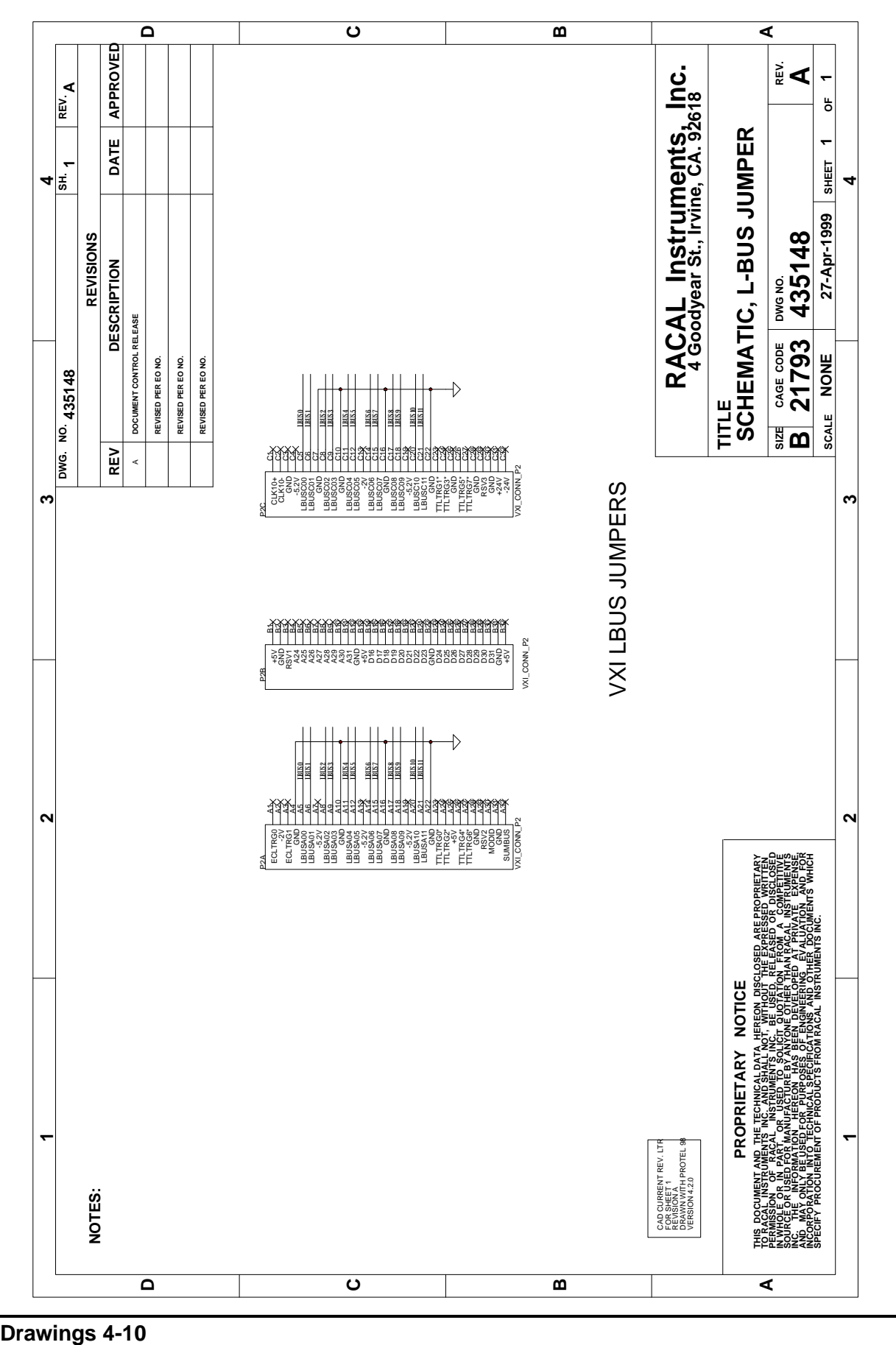

Drawings 4-10

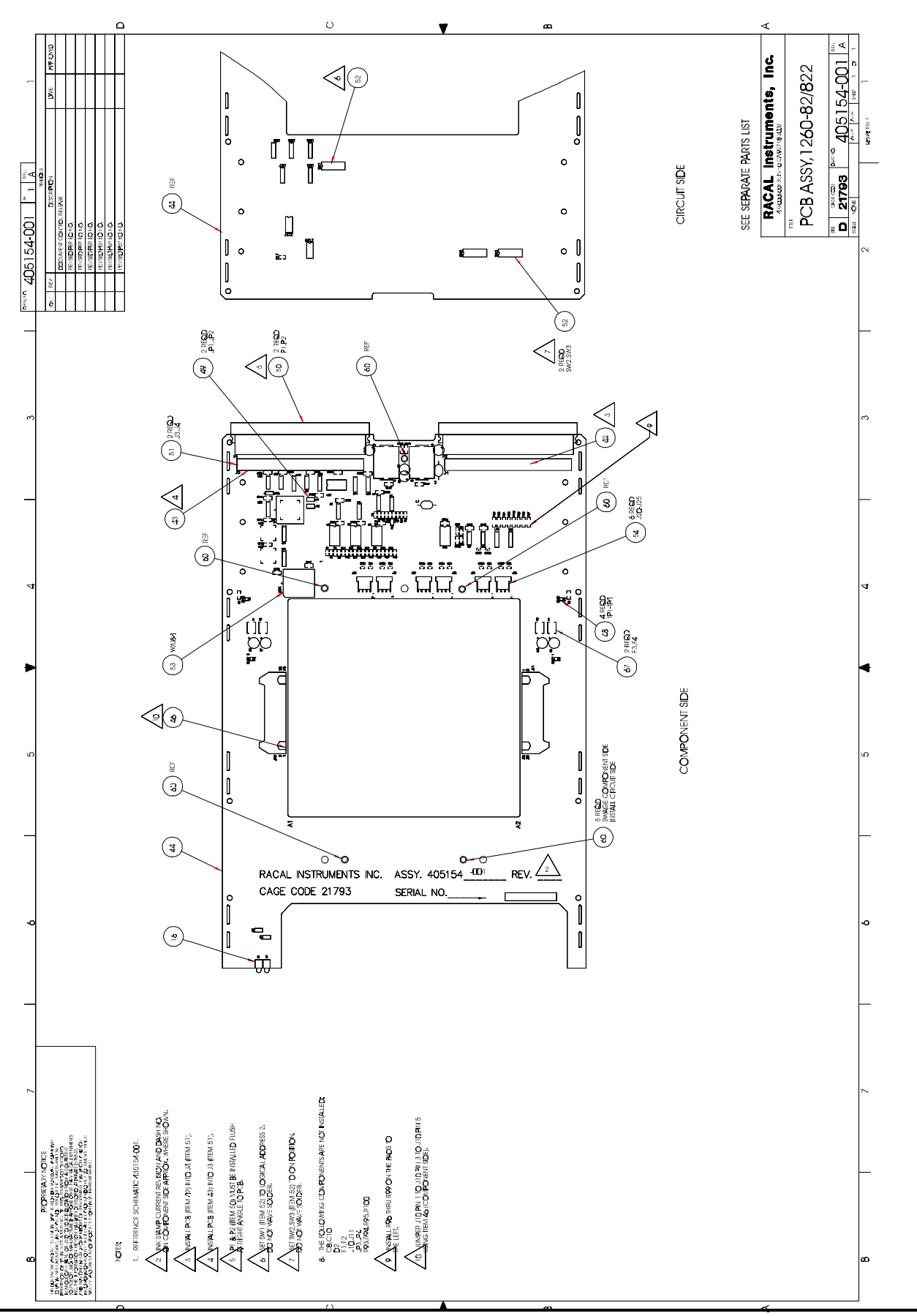

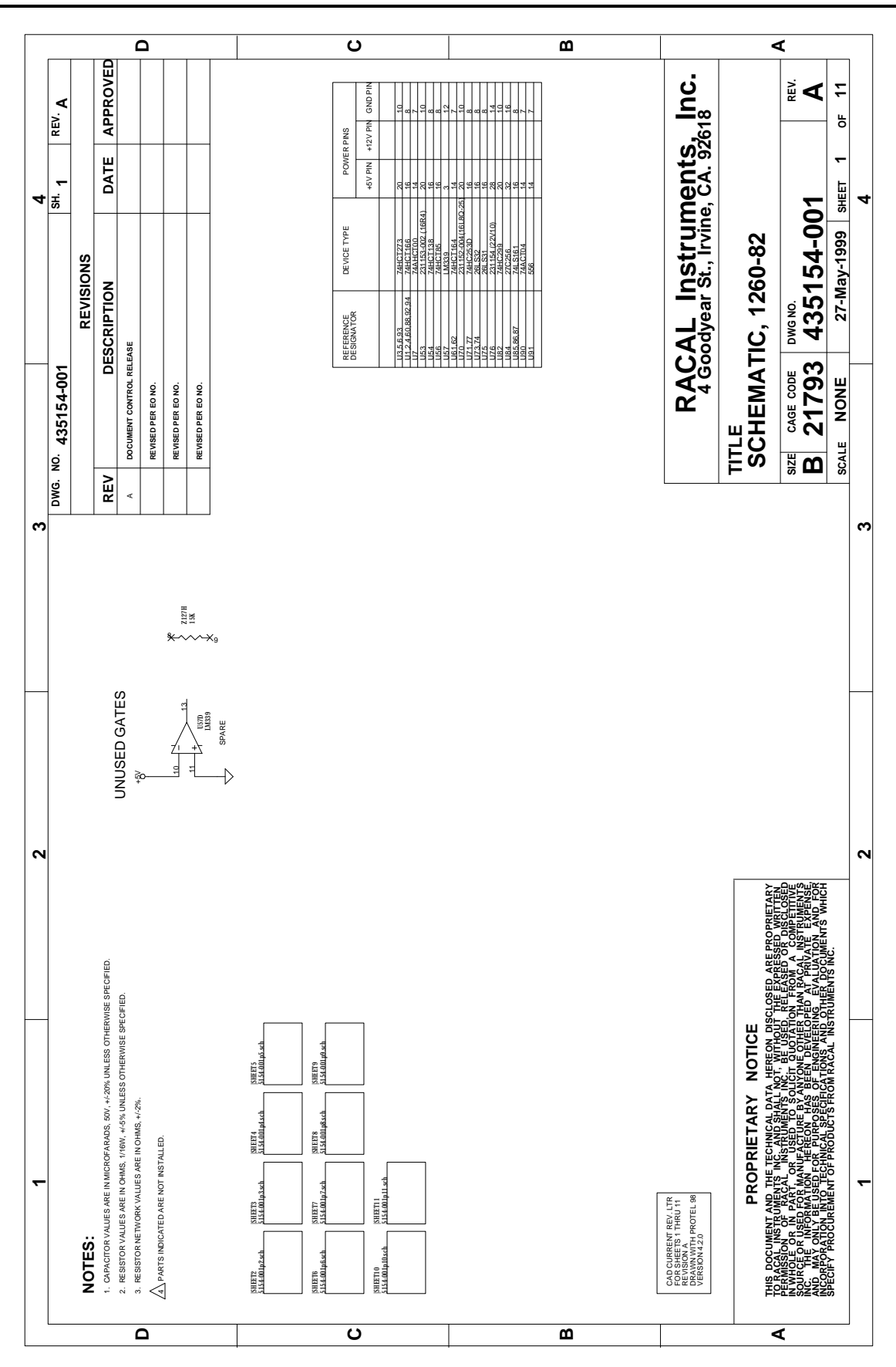

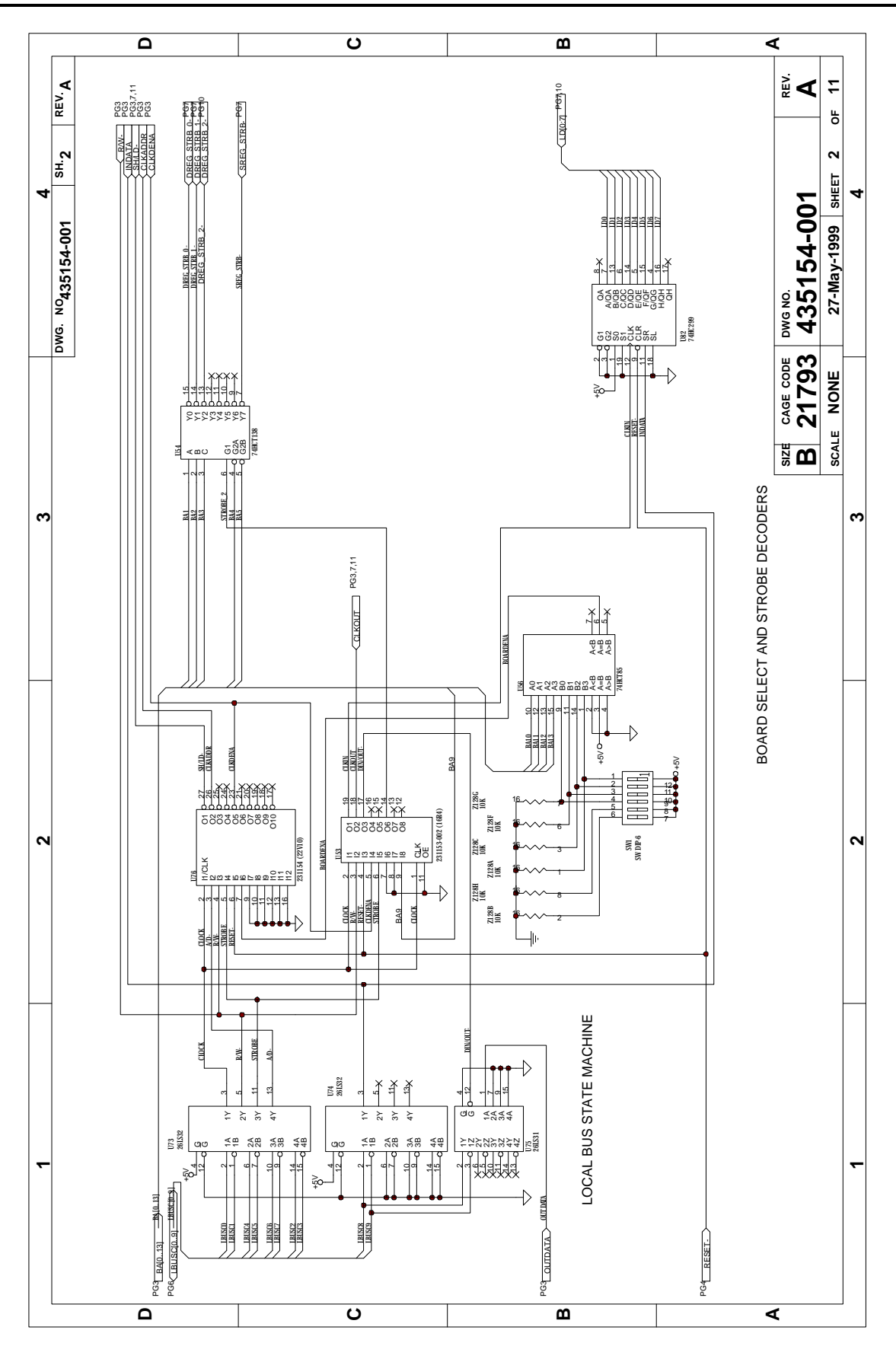

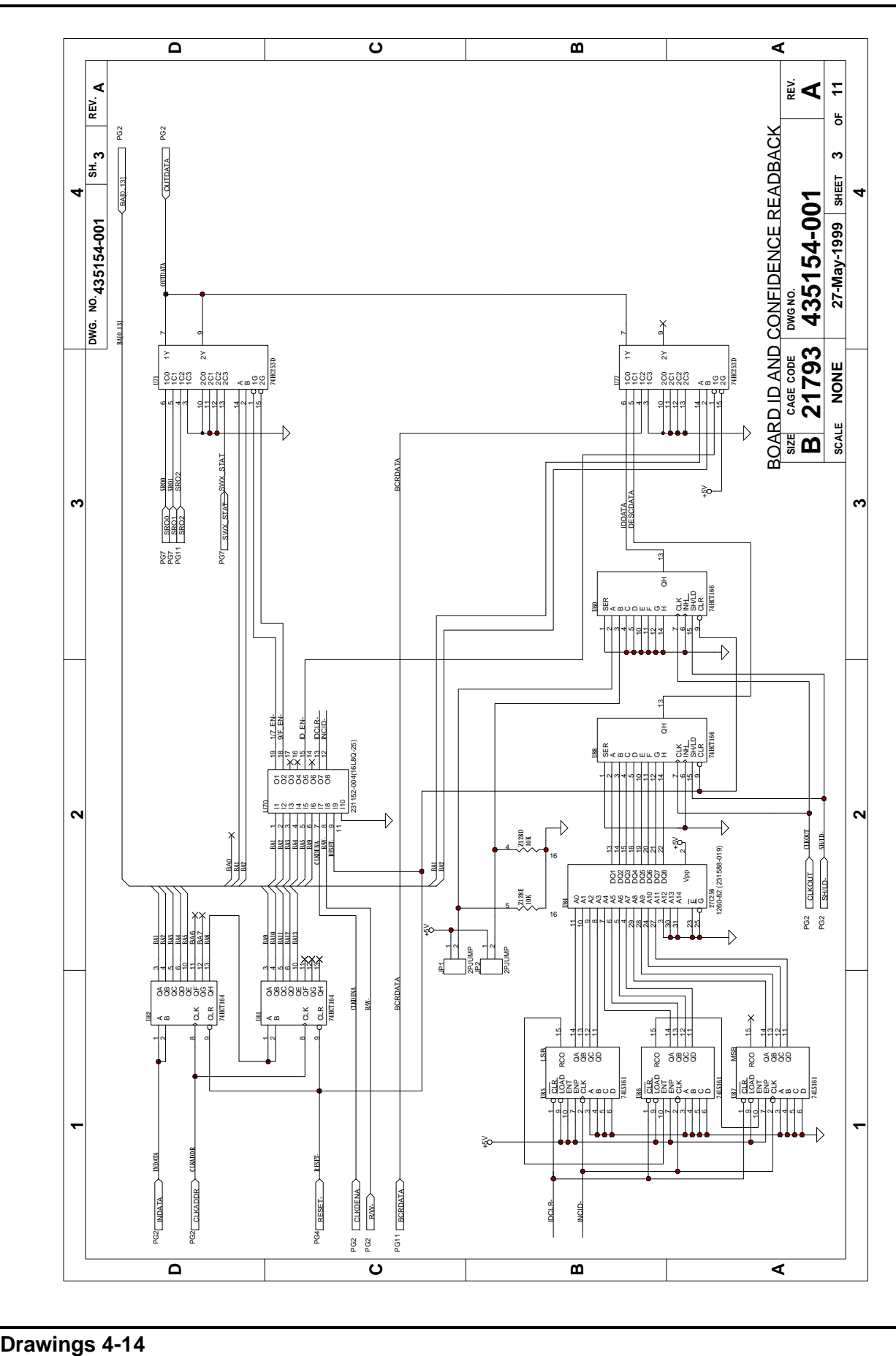

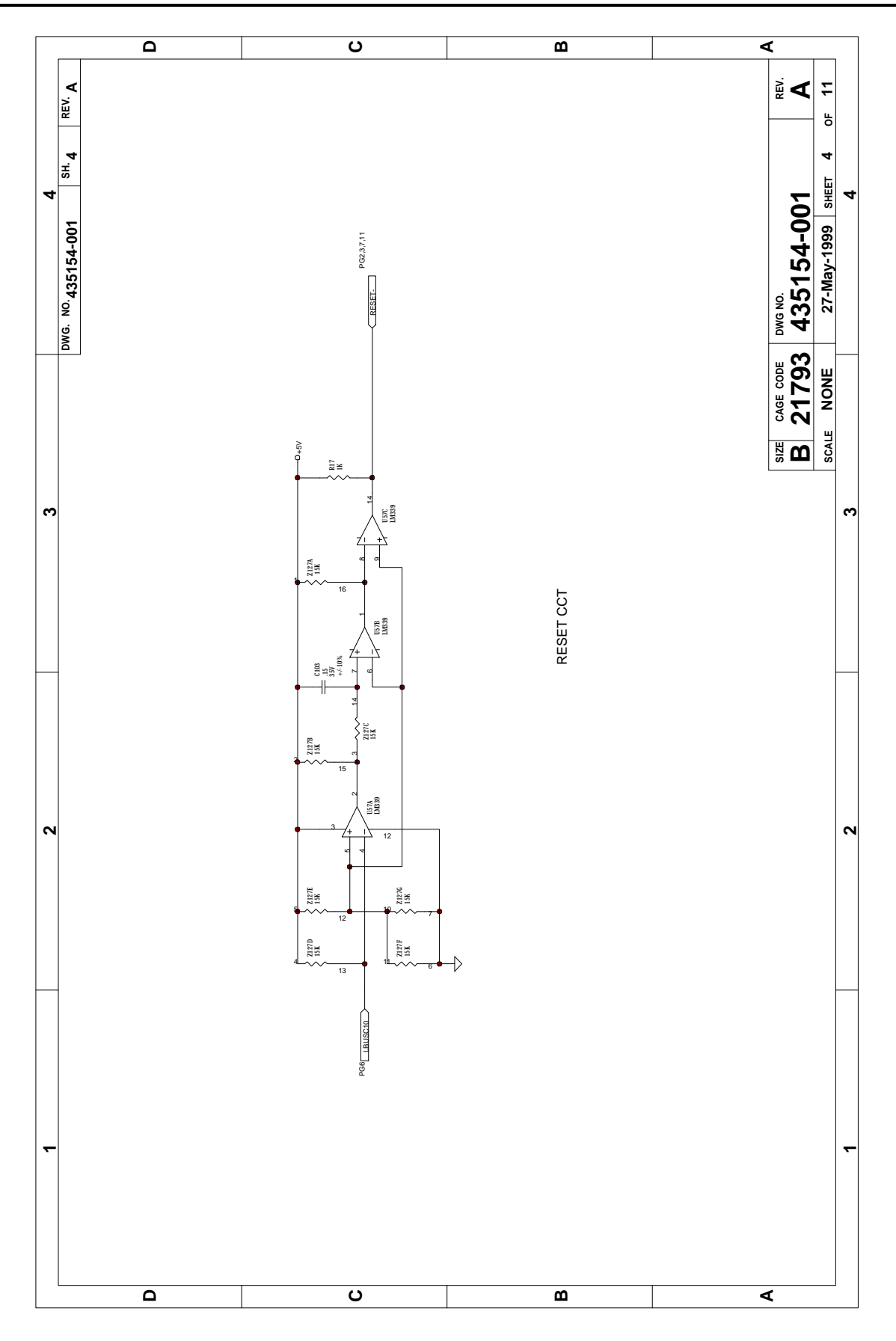

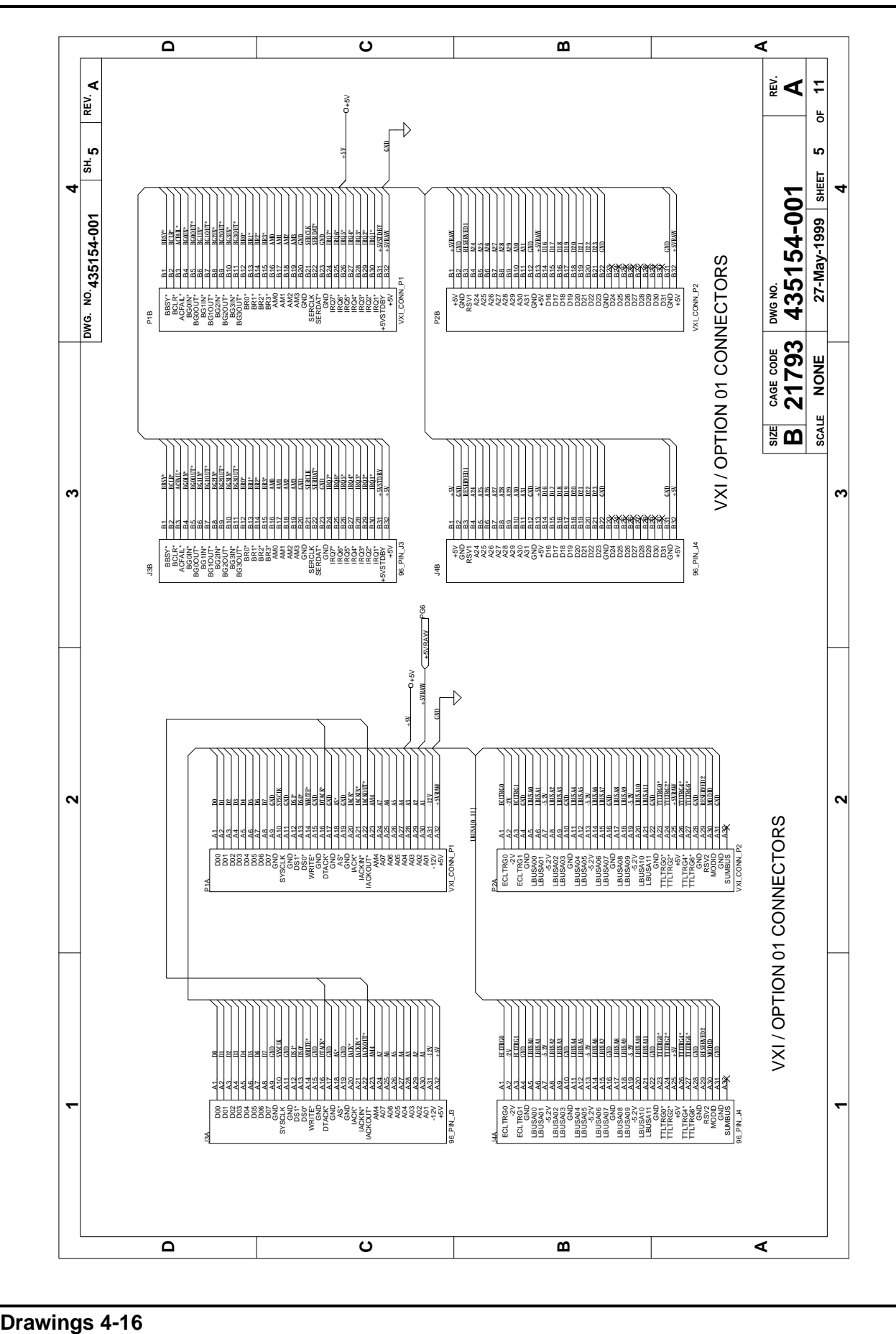

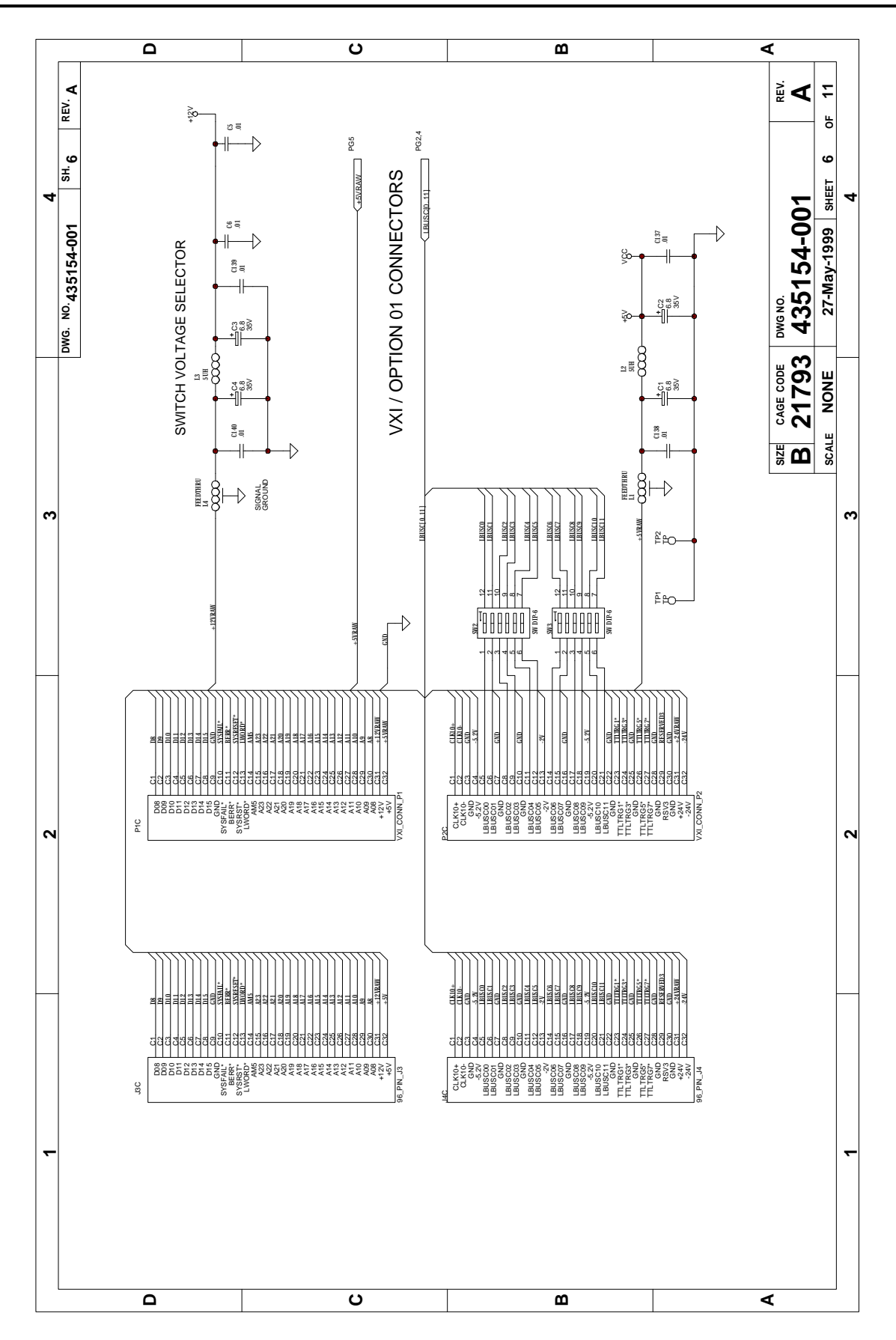

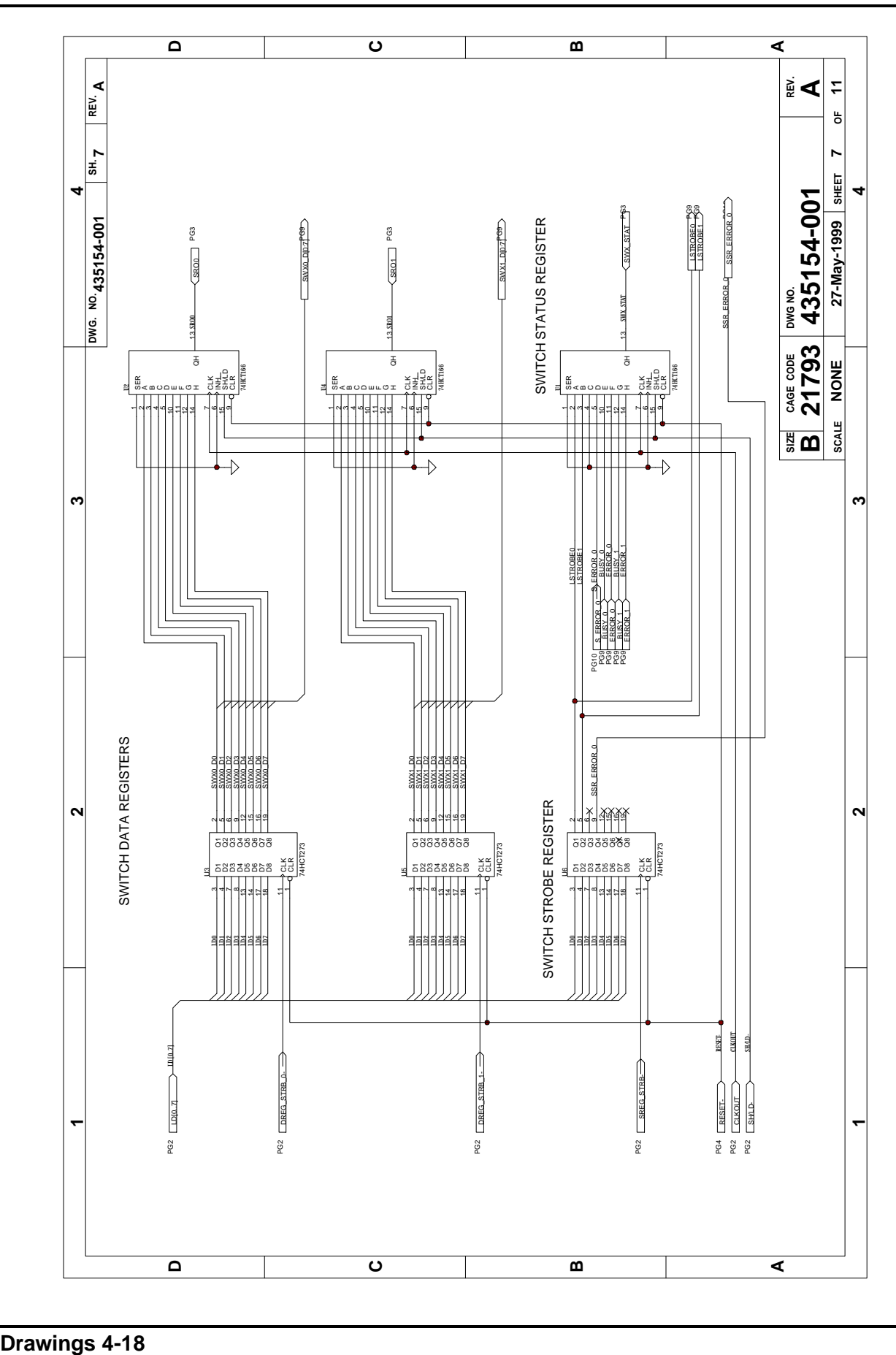

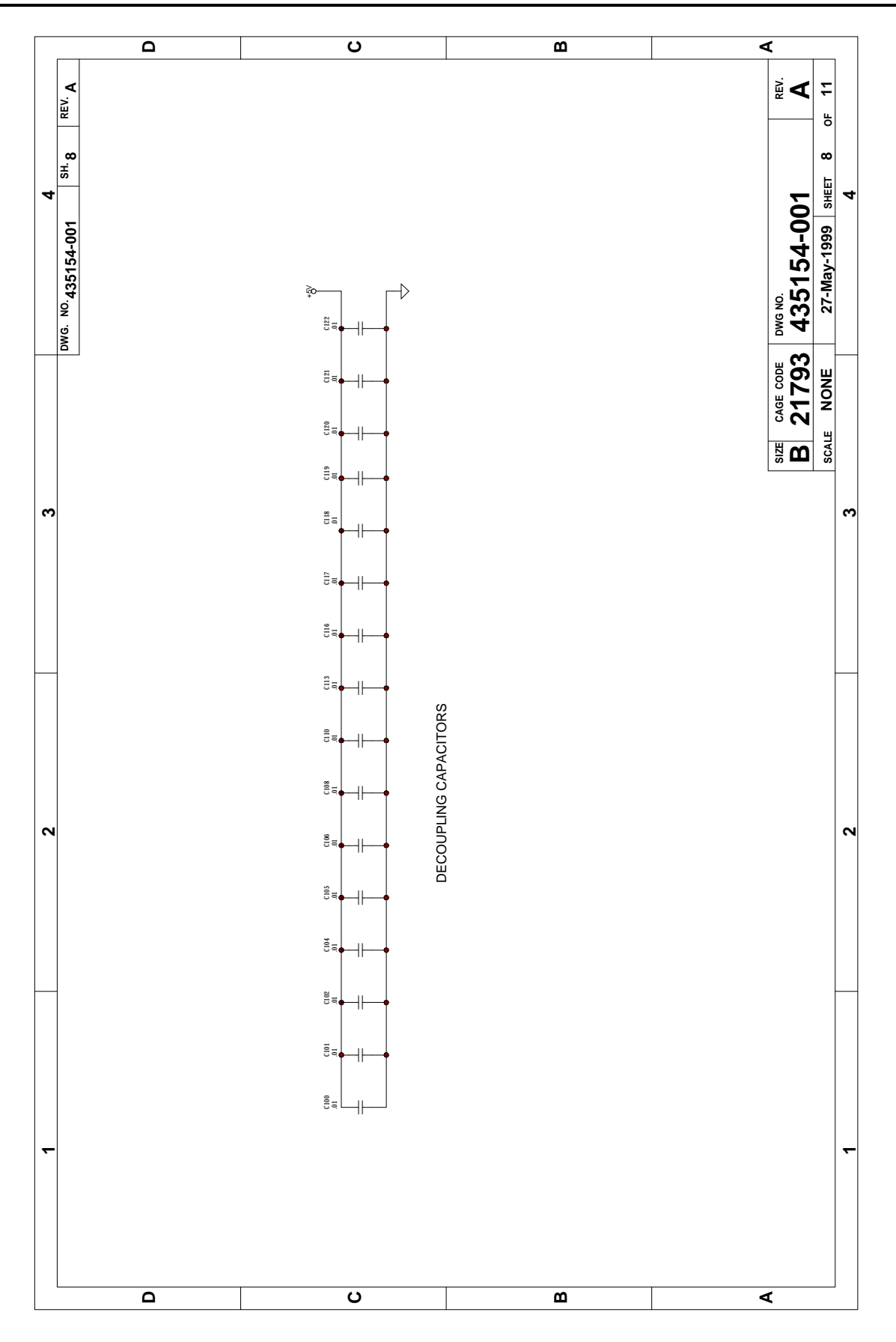

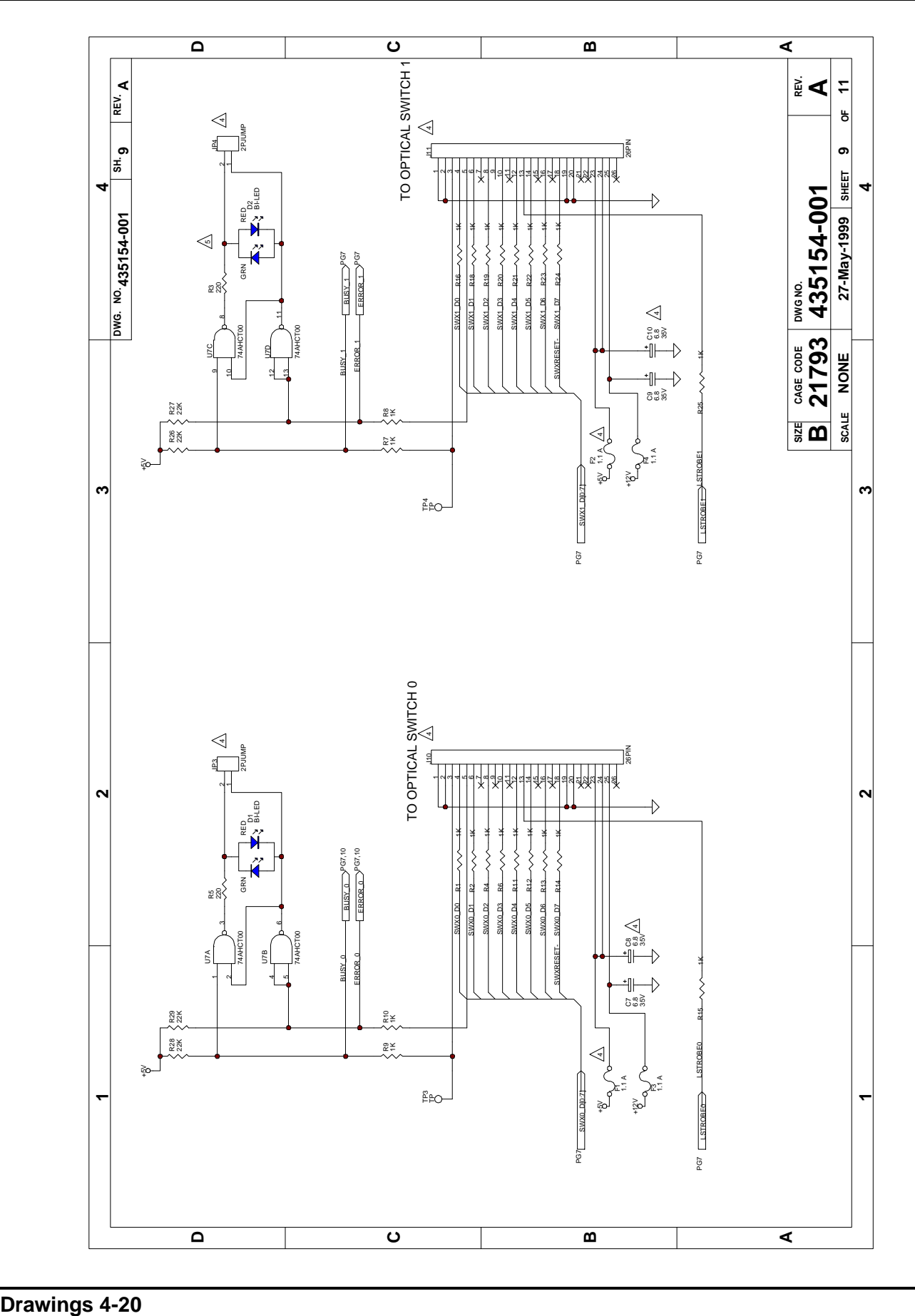

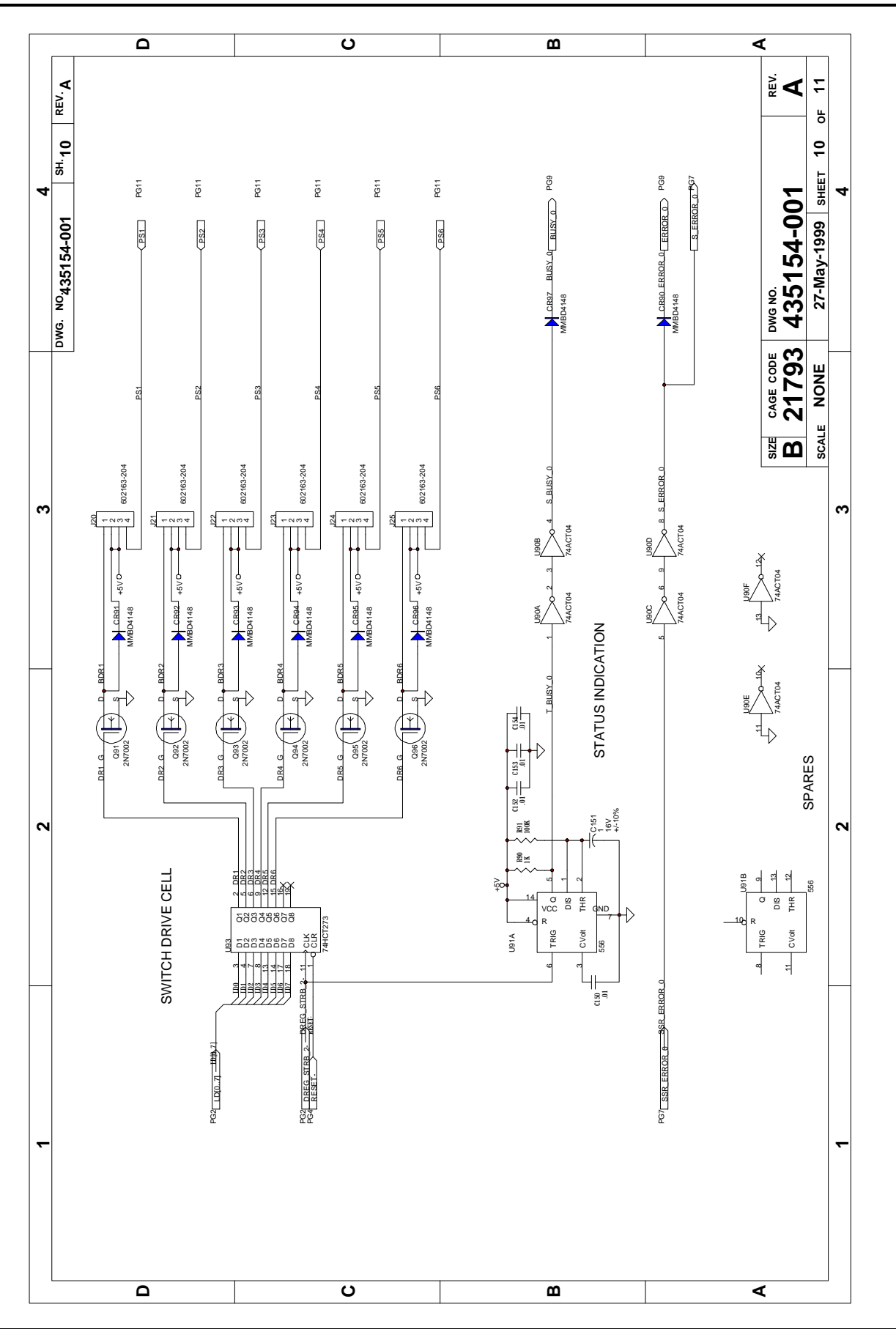

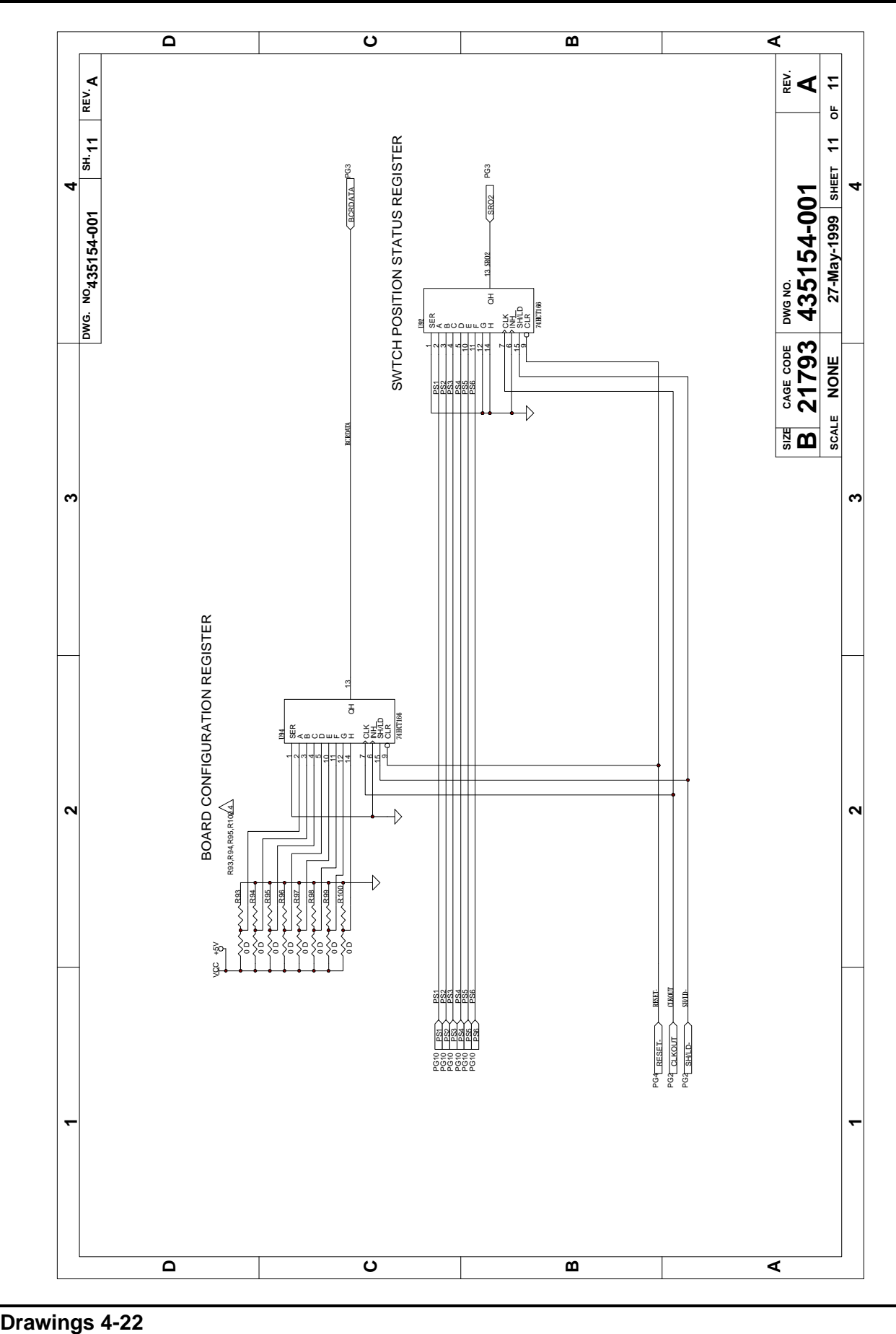

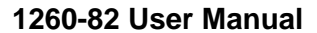

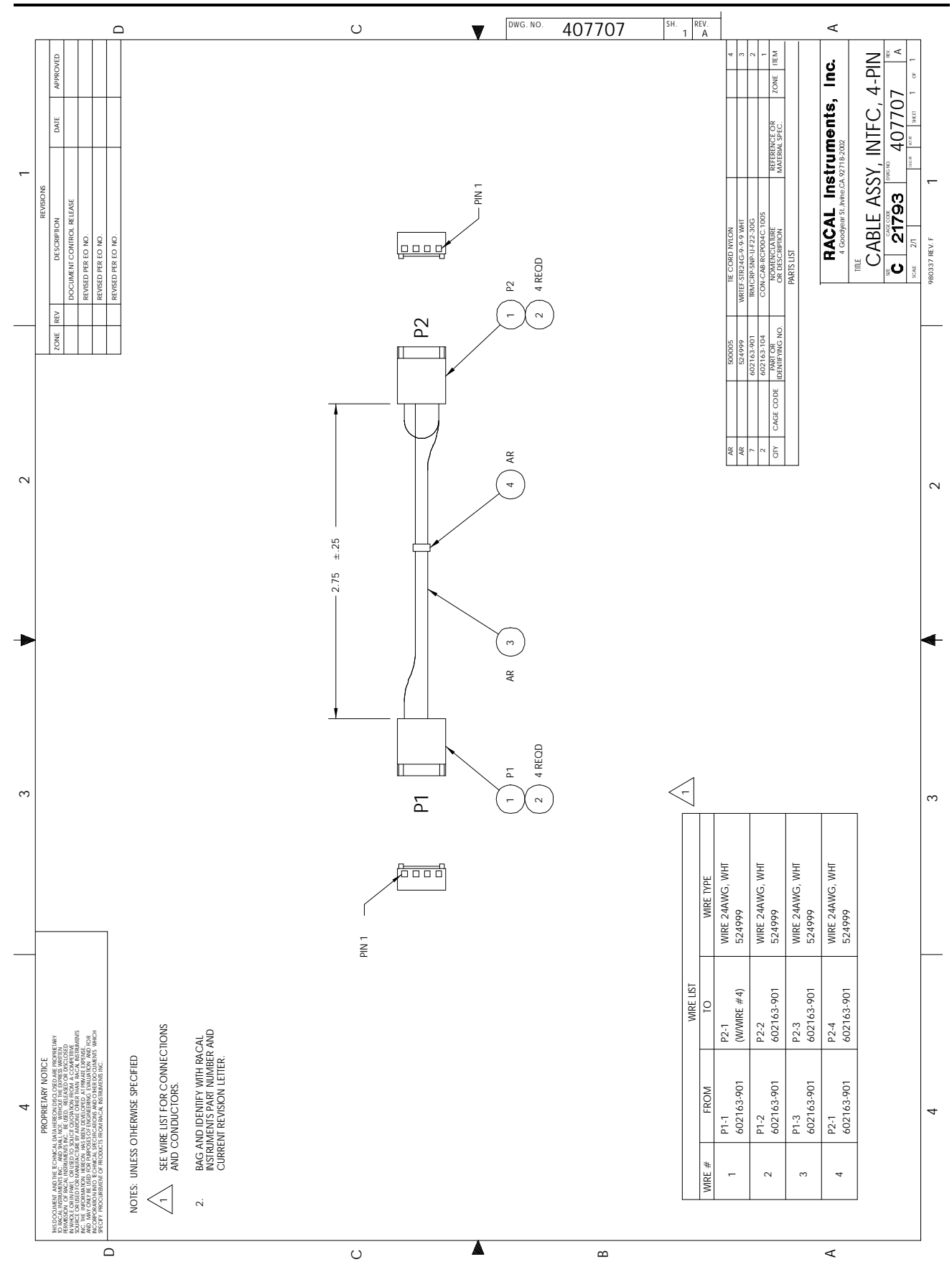

# **Chapter 5 PARTS LIST**

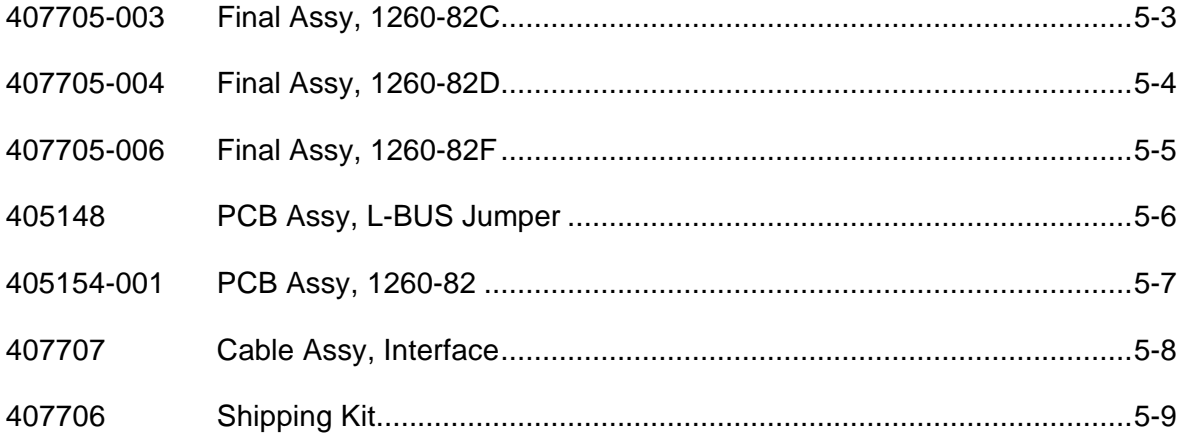

Assembly 407705-003 1260-82C, 3 1X2 OPT SW, 1S Date 5/27/99 Revision A # | Component | Description | U/M | Qty Reqd | Ref 1 050000-000 RSCH1-000 00H. 06W005 EA 4.00000 R93-95, 100 2 231588-019 ICMEM-27C256-15-U84-PLCCP EA 1.00000 U8 4 3 405154-001 PCB ASSY, 1260-82/822 EA 1.00000 4 407706 SHIP KIT, 1260-82 B&T EA 1.00000 5 | 407707 | CABLE ASSY, INTFC, 4-PIN | EA | 3.00000 | W/A1, A2, A3 6 456722 COVER, LEFT, VXI , MOD-ADDR EA 1.00000 7 456787-003 PANEL, FRONT, 1260-82C-1 EA 1.00000 8 456773 PANEL, RIGHT, 88-1 EA 1.00000 9 456775 BRET, STRAIN RELIEF, LOWER, 1W EA 1.00000 10 | 456776 | BRKT, STRAIN RELIEF, UPPER, 1W | EA | 1.00000 11 | 456786 | PLATE, SWITCH MOUNTING | EA | 1.00000 15 | 602362 | CONN, FIBER OPTIC, FC ADAPTER | EA | 9.00000 | J200-J208 16 | 602382 | SWITCH, OPTICAL, 1x2, SGL MODE | EA | 3.00000 | AI, A2, A3 17 611263 | STSO4B. 062P. 775L.250 | EA | 1.00000 18 611264 HAN DLE-EXT-BOT EA 1.00000 19 611265 HANDLE-EXT-TOP EA 1.00000 20 611266 | MOUNTING HDW, HANDLE | EA | .50000 23 615541 S1M-PFL1H004-40X.250 EA 17.00000 25 616252 53M-PPANHOO4-40X. 312 EA 5.00000 26 616405 S1MPFL9-M2 . 5x0 . 45x12 EA 2.00000 27 615519 S1M-PFL1H002-56X.750 EA 6.00000 28 617002 NT1HEXOO2-5655N-PSVT EA 6.00000 29 617126 | W15002 - 165D. 01ST. 088 | EA 6.00000 30 910634 | SPONGE, PRESSURE, SENSITIVE | FT | .00001 31 920962 | LOCTITE-242-MED STR | EA | .00001 32 921059 LABEL-CAUTION-STATIC EA 1.00000 33 921148-001 LABEL SET,VXI EA 1.00000 34 921309 LABEL,VXI SWTCH IDENT. EA 1.00000 35 611472 CLP-CA-ADJ. 690D-ADBK EA 1.00000 36 611473 CABLE WRAP,VELCRO. ,63W EA .00001 37 921055 | TAPE-DBL SIDED-FOAM | EA | .00001

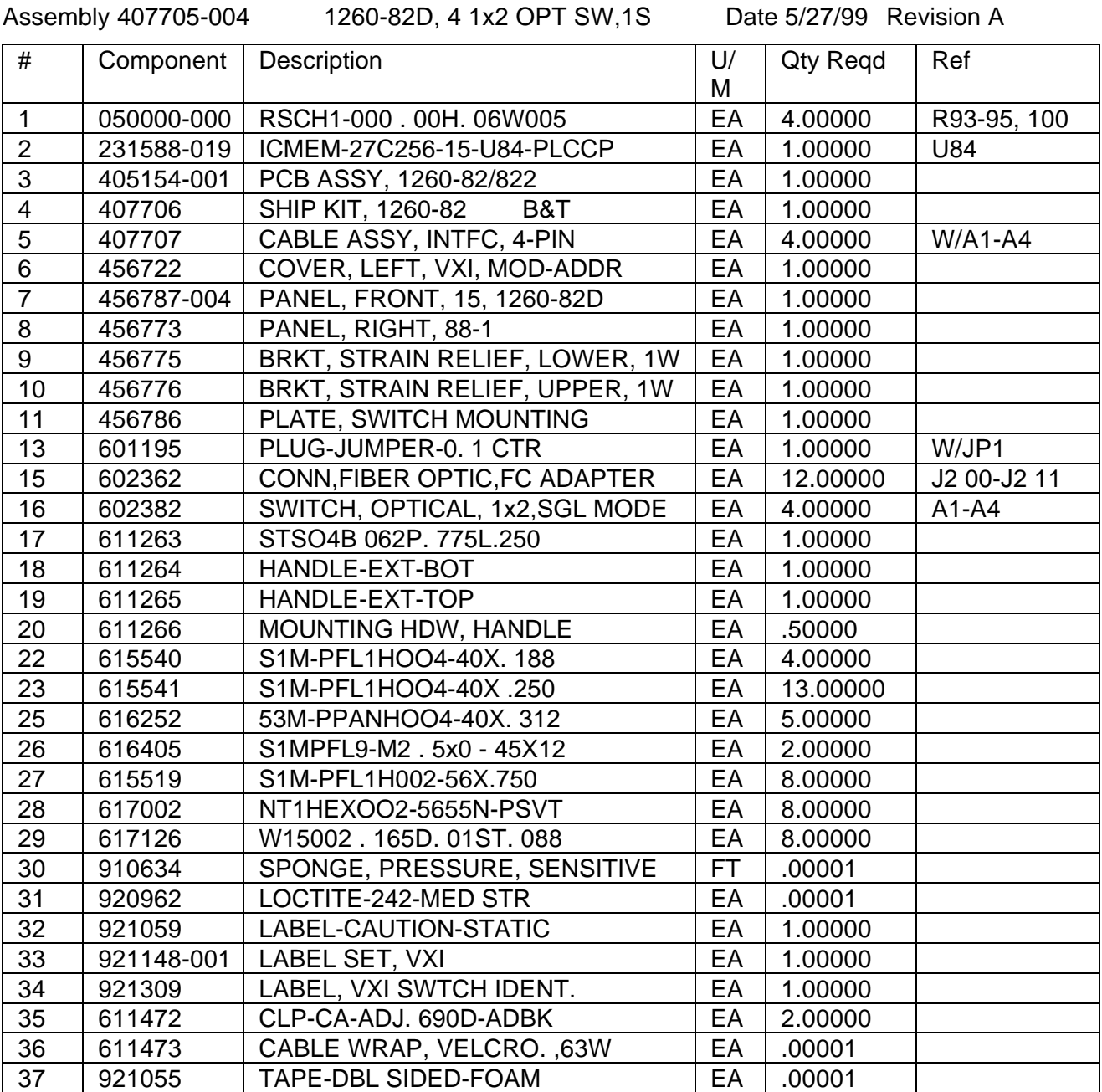

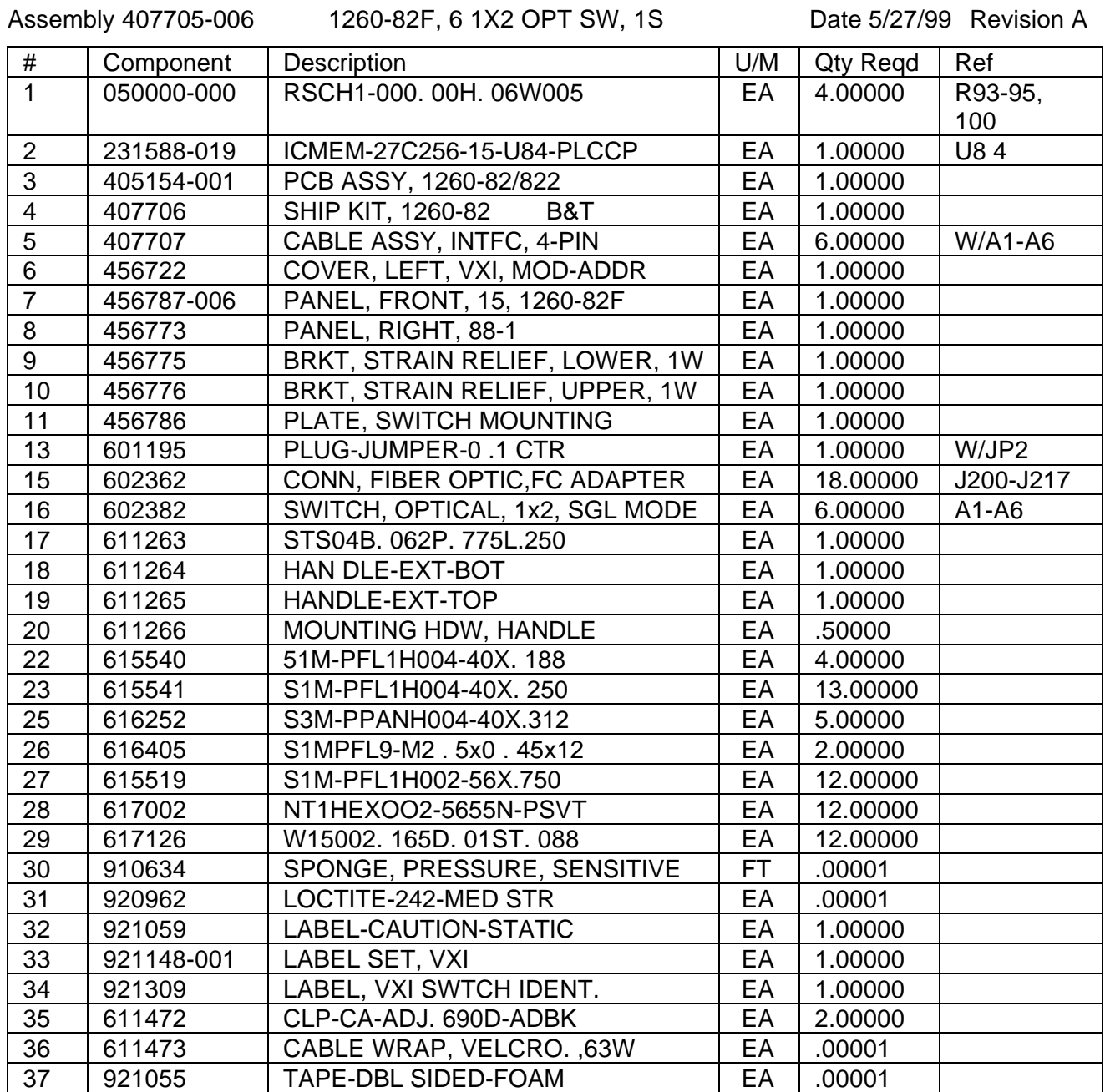

Assembly 405148 PCB ASSY, L-BUS JUMPER Date 1/28/99 Revision A

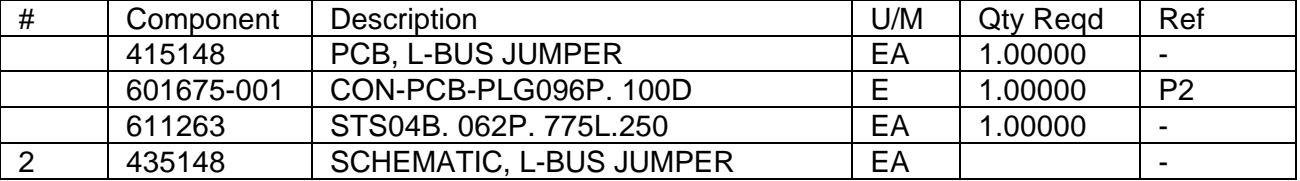

Assembly 405154-001 PCB ASSY, 1260-82/822 Date 5/27/99 Revision A

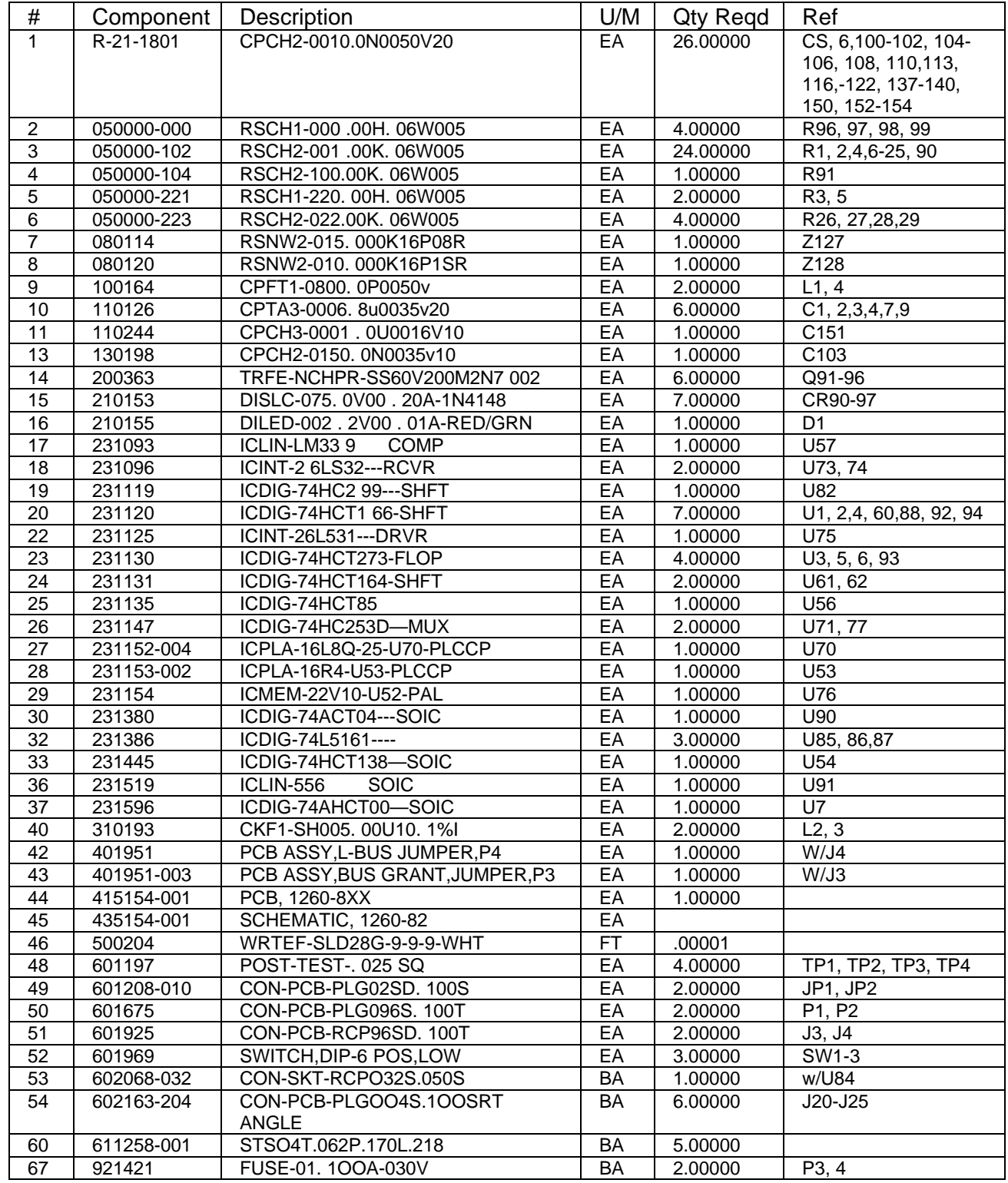

Assembly 407707 CABLE ASSY, INTFC, 4-PIN Date 5/27/99 Revision A

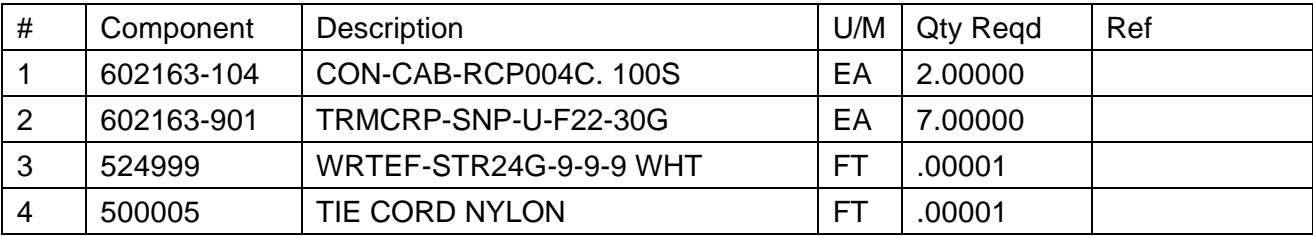

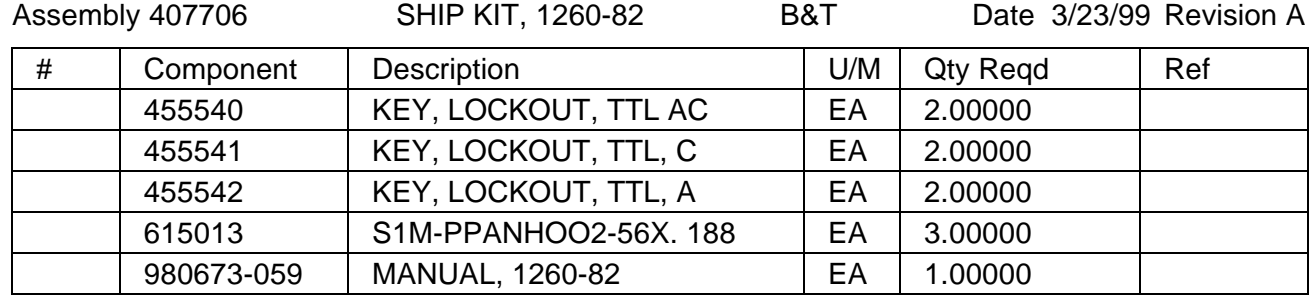

### **Chapter 6**

## **PRODUCT SUPPORT**

**Product Support** Racal Instruments has a complete Service and Parts Department. If you need technical assistance or should it be necessary to return your product for repair or calibration, call 1-800-722-3262. If parts are required to repair the product at your facility, call 1- 949-859-8999 and ask for the Parts Department.

> When sending your instrument in for repair, complete the form in the back of this manual.

For worldwide support and the office closes to your facility, refer to the Support Offices section on the following page.

**Reshipment Instructions**

Use the original packing material when returning the 1260-82 to Racal Instruments for calibration or servicing. The original shipping crate and associated packaging material will provide the necessary protection for safe reshipment.

If the original packing material is unavailable, contact Racal Instruments Customer Service for information.

# **Support Offices A Goodyear St., Irvine, C**

4 Goodyear St., Irvine, CA 92718-2002 Tel: (800) 722-3262, FAX: (949) 859-7309

### **Racal Instruments, Ltd.**

480 Bath Road, Slough, Berkshire, SL1 6BE, United Kingdom Tel: +44 (0) 8706 080134; FAX: +44 (0) 1753 791290

### **Racal Systems Electronique S.A.**

18 Avenue Dutartre, 78150 LeChesnay, France Tel: +33 (1) 3955 8888; FAX: +33 (1) 3955 6735

### **Racal Systems Elettronica s.r.l.**

Strada 2-Palazzo C4, 20090 Milanofiori Assago, Milan, Italy Tel: +39 (02) 5750 1796; FAX +39 (02) 5750 1828

### **Racal Elektronik System GmbH.**

Technologie Park Bergisch Gladach Friedrich-Ebert-Strasse 51429 Bergisch Gladbach, Germany Tel:+49 2204 92220; FAX: +49 2204 21491

### **Racal Australia Pty. Ltd.**

3 Powells Road, Brookvale, NSW 2100, Australia Tel: +61 (2) 9936 7000, FAX: +61 (2) 9936 7036

### **Racal Electronics Pte. Ltd.**

26 Ayer Rajah Crescent, 04-06/07 Ayer Rajah Industrial Estate, Singapore 0513. Tel: +65 7792200, FAX: +65 7785400

### **Racal Instruments, Ltd.**

Unit 5, 25F., Mega Trade Center, No 1, Mei Wan Road, Tsuen Wan, Hong Kong, PRC Tel: +852 2405 5500, FAX: +852 2416 4335